## **I/A Series**® **Pressure Transmitters**

**IAP10 Absolute Pressure and IGP10 Gauge Pressure with 4 to 20 mA Output Signal**

**Installation, Operation, Calibration, Configuration, and Maintenance**

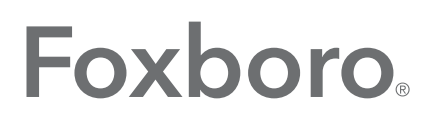

by Schneider Electric

*MI IAP10-A/IGP10-A – February 2016*

## **Contents**

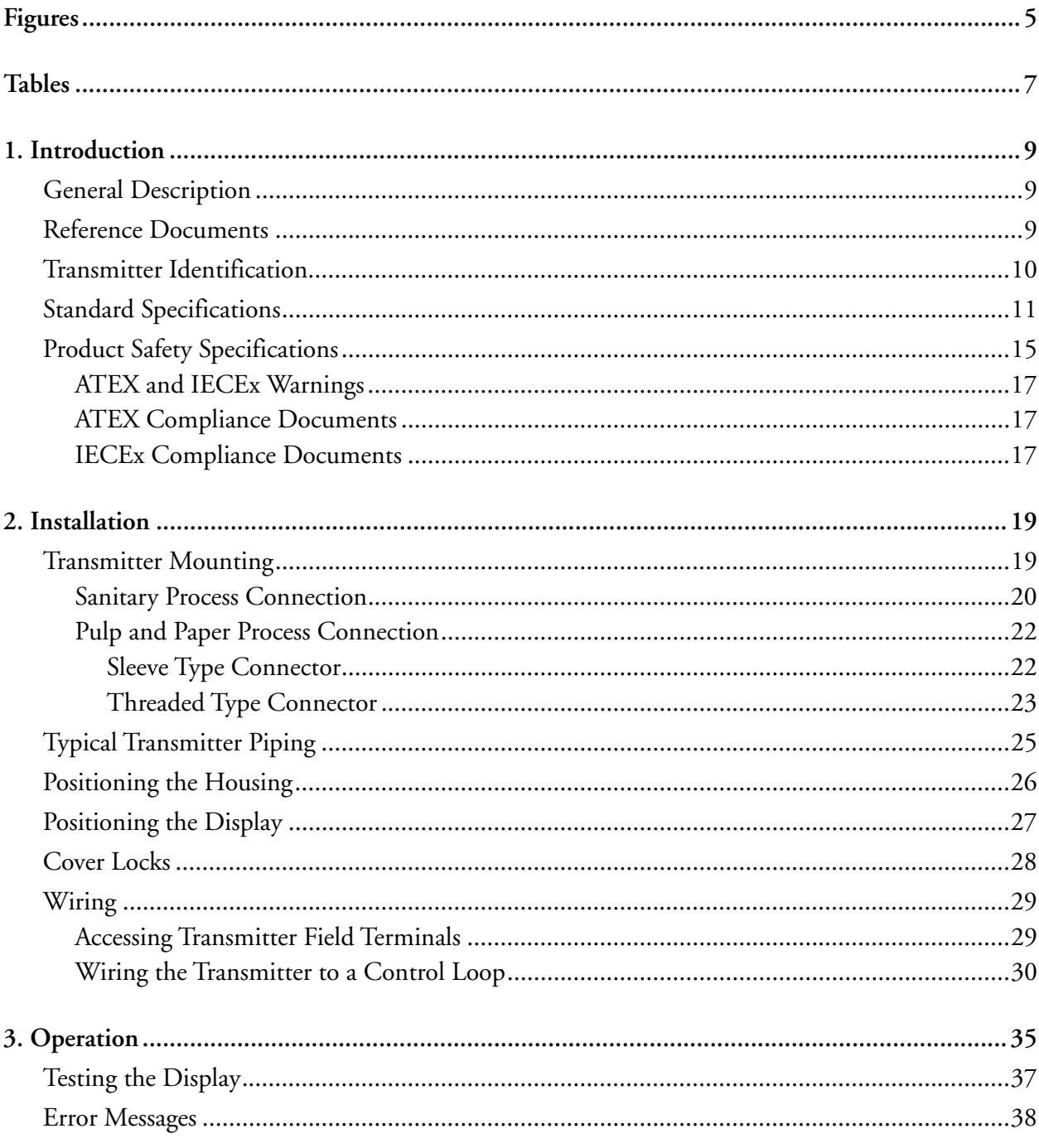

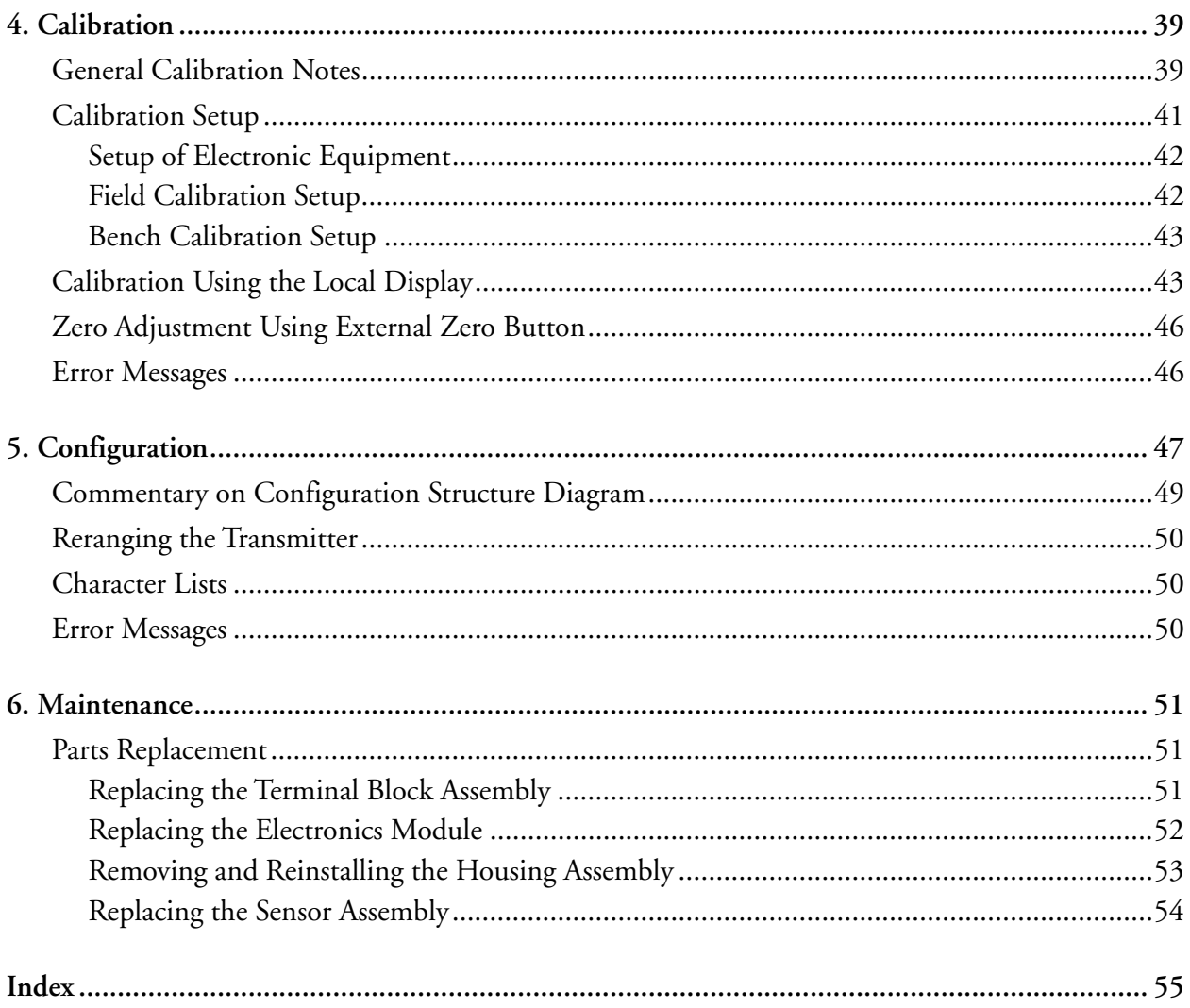

# <span id="page-4-0"></span>*Figures*

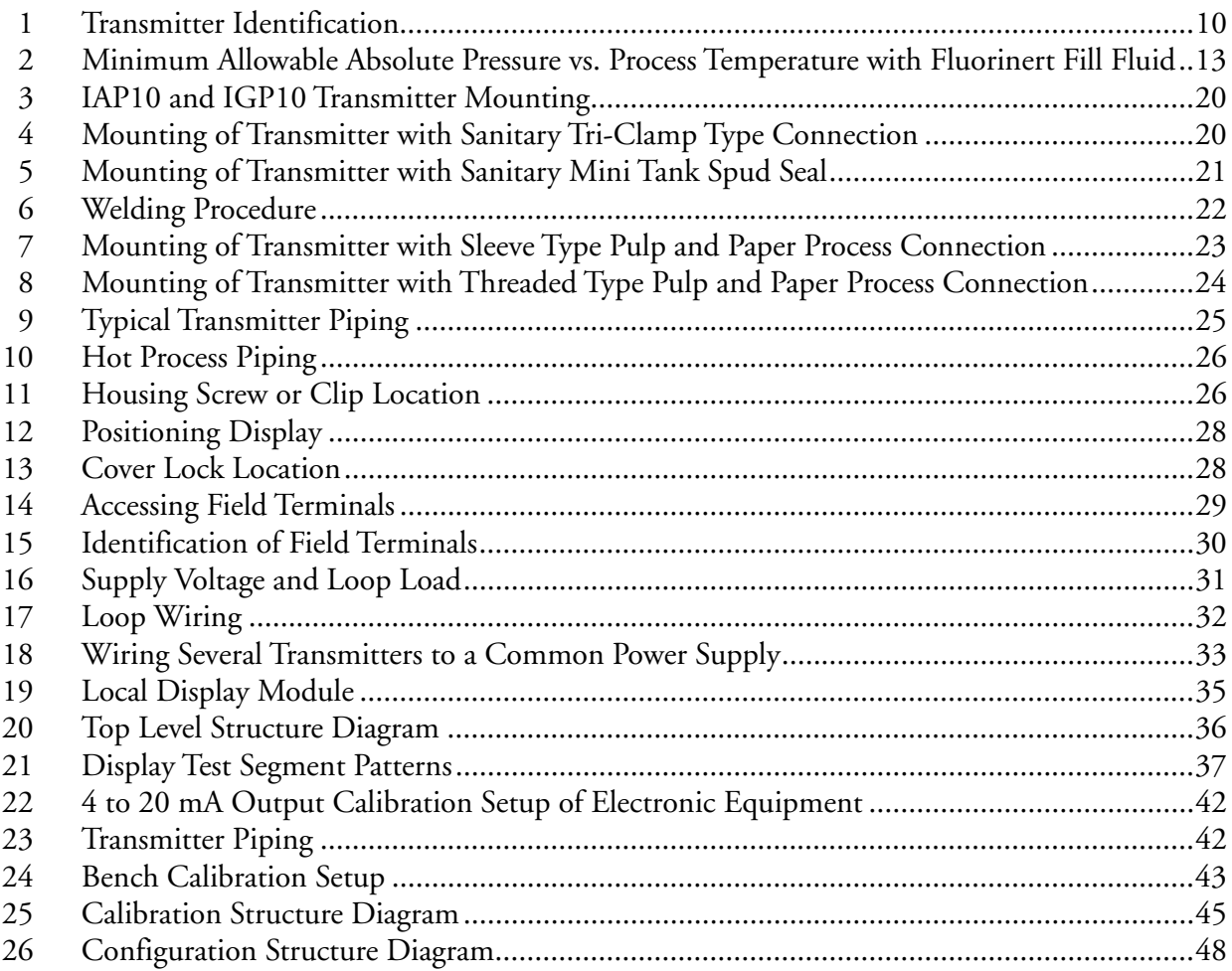

## <span id="page-6-0"></span>**Tables**

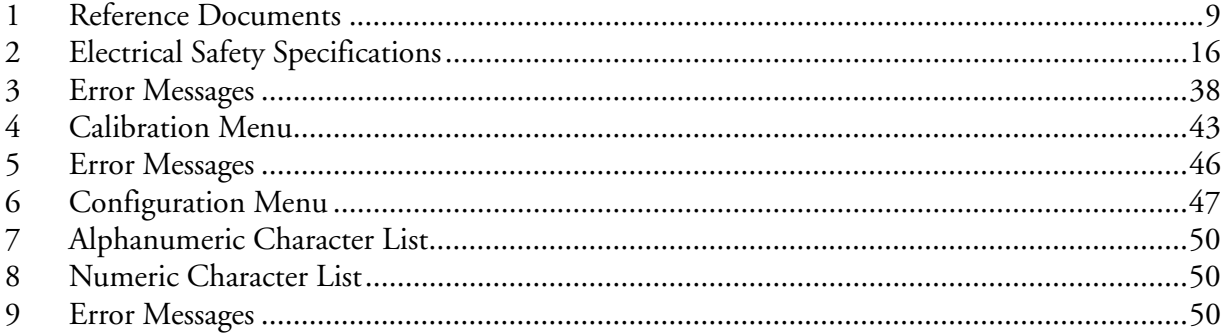

## <span id="page-8-0"></span>*1. Introduction*

## <span id="page-8-1"></span>General Description

The IAP10-A Absolute Pressure Transmitters and the IGP10-A Gauge Pressure Transmitters measure pressure by applying the pressure to a silicon strain gauge microsensor. This microsensor converts the pressure to a change in resistance, and the resistance change is converted to a 4 to 20 mA signal proportional to the pressure. This measurement signal is transmitted to remote receivers over the same two wires that supply power to the transmitter.

For more detailed information on the principle of operation of the transmitter, refer to TI 037-096.

## <span id="page-8-4"></span><span id="page-8-2"></span>Reference Documents

<span id="page-8-3"></span>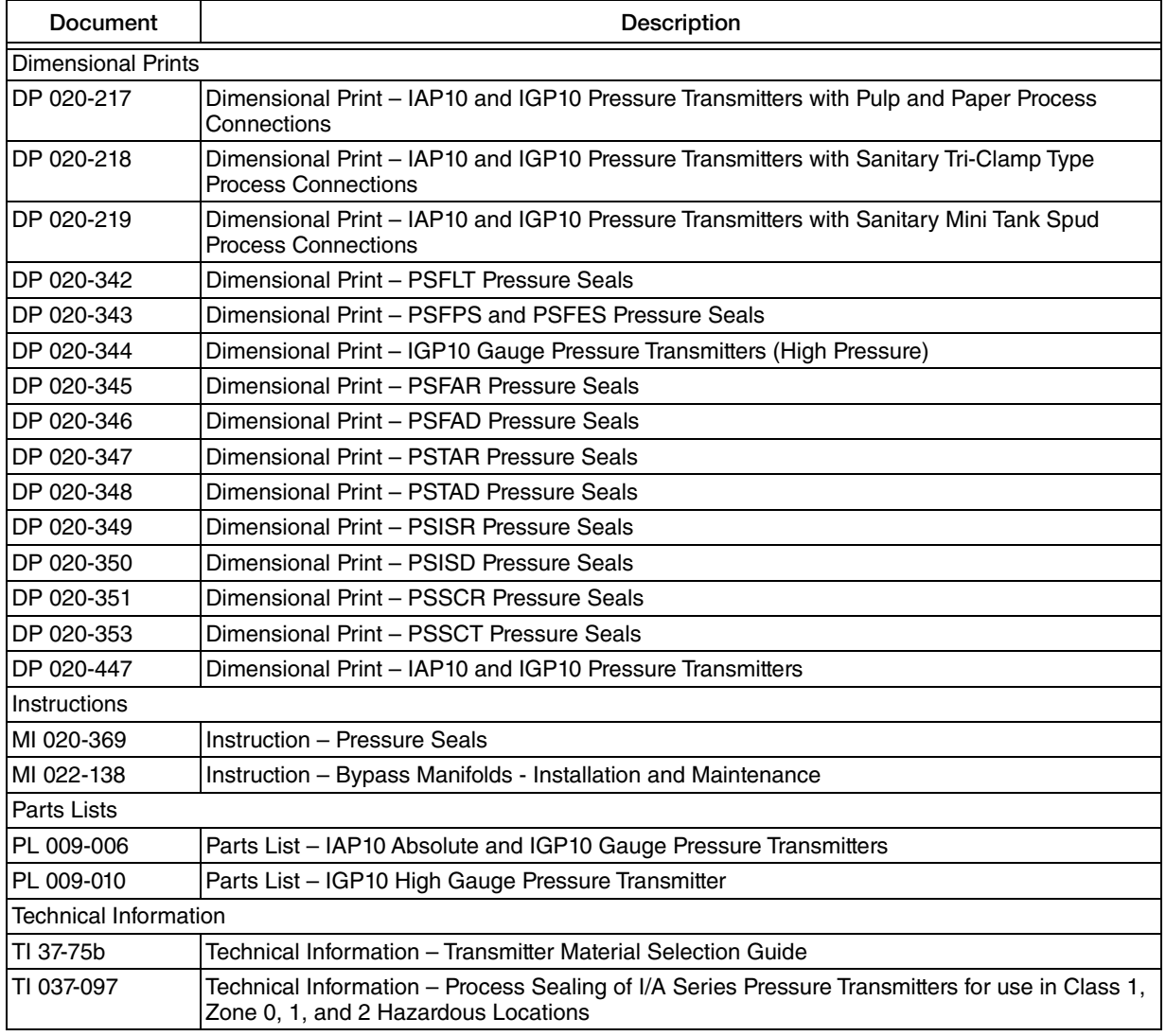

### *Table 1. Reference Documents*

## <span id="page-9-0"></span>Transmitter Identification

<span id="page-9-2"></span>See [Figure 1](#page-9-1) for transmitter data plate contents. For a complete explanation of the Model Number code, see the parts list. The firmware version is identified on the top line of the display when the transmitter is powered.

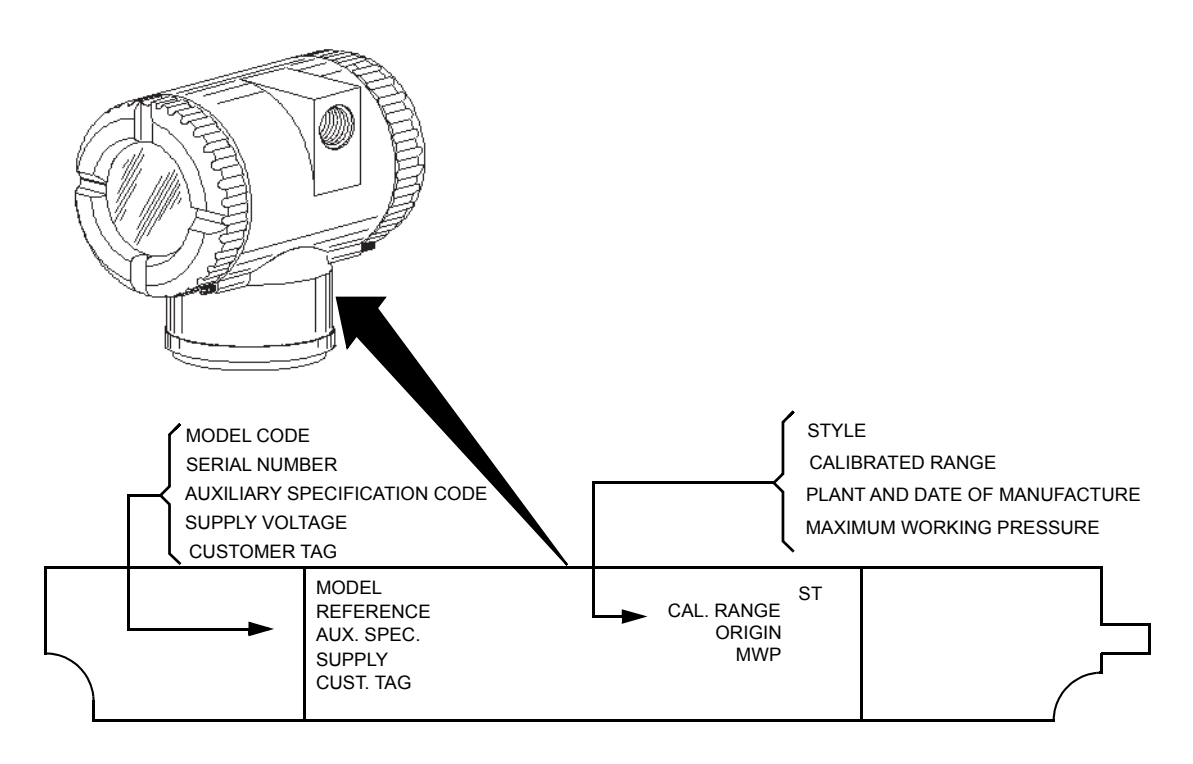

<span id="page-9-1"></span>*Figure 1. Transmitter Identification*

## <span id="page-10-1"></span><span id="page-10-0"></span>Standard Specifications

### **Operative Limits**

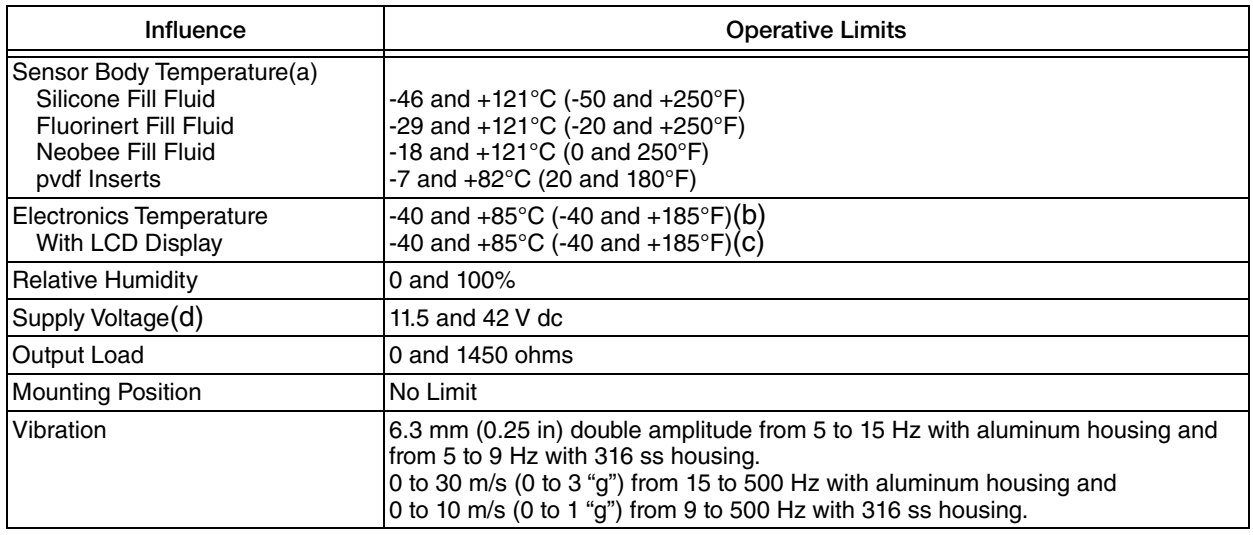

(a) Refer to MI 020-369 for temperature limits with pressure seals.

(b) -40 and +75°C (-40 and +167°F) for transmitters with ATEX flameproof classification.

(c) Display updates are slowed and readability decreased below temperatures of -20°C (-4°F).

(d) 11 V dc with optional shorting block (AS code SB-11)

### **Span and Range Limits**

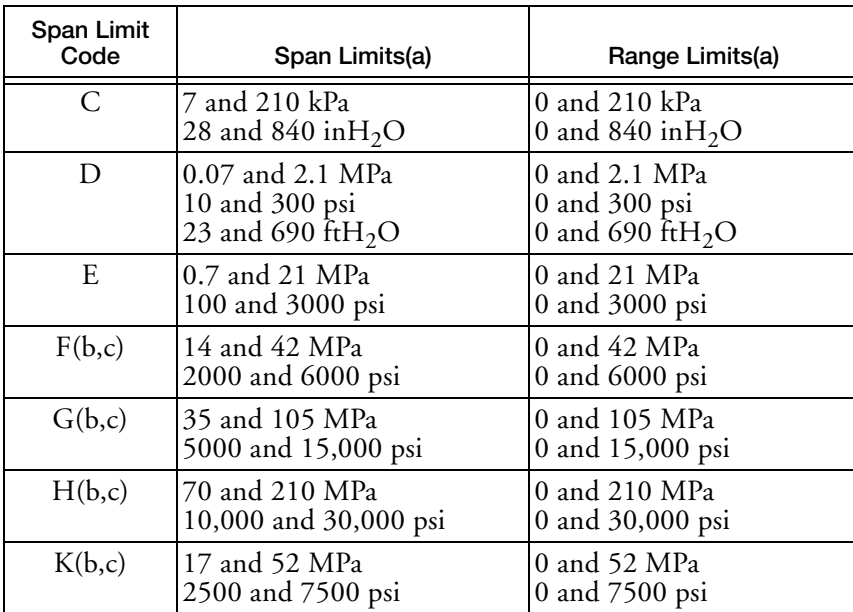

(a)Values listed are in absolute or gauge pressure units, as applicable.

(b) Not available with pressure seals.

(c) Applicable to IGP10 only.

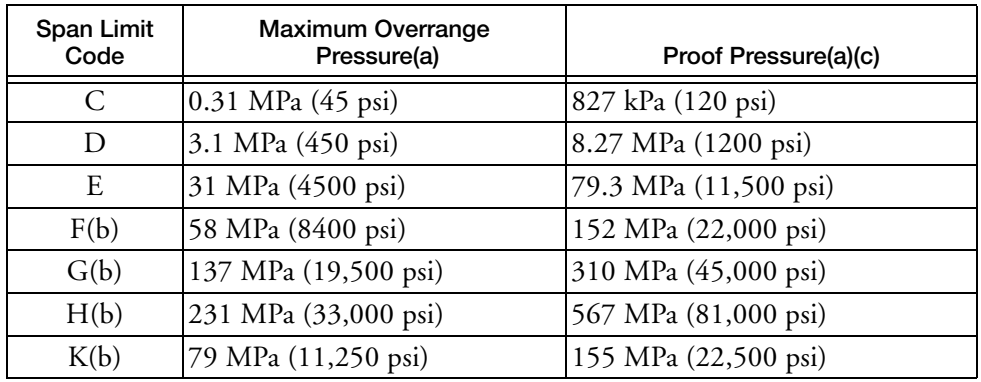

### **Maximum Overrange Pressure and Proof Pressure**

(a)Values listed are in absolute or gauge pressure units, as applicable.

(b)Applicable to IGP10 only.

(c) Meets ANSI/ISA Standard S82.03-1988

### **A** CAUTION

1. Exceeding the overrange pressure limit for the transmitter can cause damage to the transmitter, degrading its performance.

2. The transmitter may be nonfunctional after application of the proof pressure.

### **Suppressed Zero**

For applications requiring a suppressed zero, the maximum span and the upper and lower range limits of the transmitter can not be exceeded.

### **Sensor Fill Fluid**

Silicone Oil (DC 200) or Fluorinert (FC-43) Neobee M-20 (for transmitters with sanitary process connection) Not applicable with IGP10 Span Limit Codes G and H.

### **Minimum Allowable Absolute Pressure vs. Process Temperature**

IGP10: Not Applicable. IAP10: With Silicone Fill Fluid: up to 120 °C (250 °F) at full vacuum. With Fluorinert Fill Fluid: Refer to [Figure 2](#page-12-0).

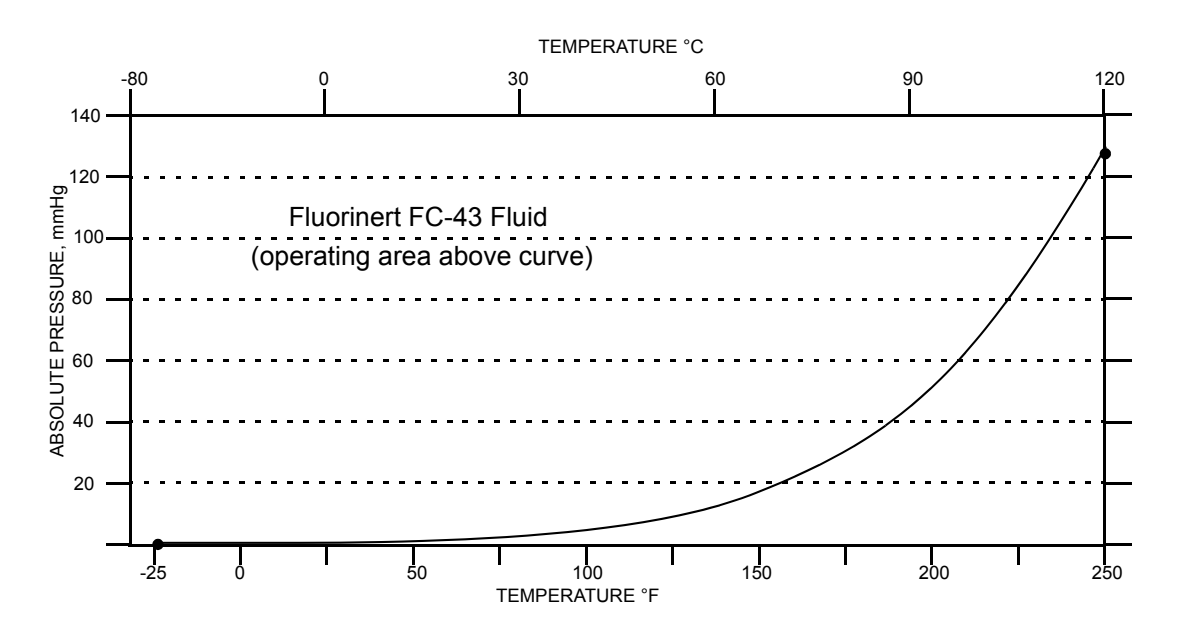

<span id="page-12-0"></span>*Figure 2. Minimum Allowable Absolute Pressure vs. Process Temperature with Fluorinert Fill Fluid*

### **Mounting Position**

The transmitter can be mounted in any orientation. It can be directly mounted to the process with either the direct connected or pipe mounted designs. The housing can be rotated up to one full turn to any desired position for access to adjustments, display, or conduit connections. See ["Positioning the Housing" on page 26](#page-25-3). The display (if present) can also be rotated in the housing to any of four different positions at 90° increments. See ["Positioning](#page-26-1)  [the Display" on page 27](#page-26-1).

**NOTE**

Position effect zero shift for all calibrated spans can be eliminated by readjusting zero output after installation.

### **Approximate Mass**

IAP10, IGP10: With Optional 316 ss Housing: With Pressure Seals:

1.5 kg (3.3 lb) Add 1.1 kg (2.4 lb) Varies with seal used

### **Process Connections**

IAP10 and IGP10 transmitters can be directly connected to the process using its 1/2 NPT external thread or optional G 1/2 B connection. If the optional mounting bracket is used, the transmitter can be connected to the process via the 1/2 NPT external thread, 1/4 NPT internal thread, or optional G 1/2 B connection.

Using the optional mounting bracket, IGP10 transmitters with Span Limit Code G can connect to the process via the 1/4 NPT internal thread, G 1/2 B external thread, or Autoclave F-250-C with 9/16-18 internal gland thread.

Using the optional mounting bracket, IGP10 transmitters with Span Limit Code H are connected using the Autoclave F-250-C with 9/16-18 internal gland thread.

IAP10 and IGP10 Transmitters with a sanitary process connection connect to the process via a Tri-Clamp type process connector, a threaded connection, or a mini tank spud.

IAP10 and IGP10 Transmitters with a pulp and paper process connection connect to the process via a threaded or sleeve type connection.

### **Process Wetted Materials**

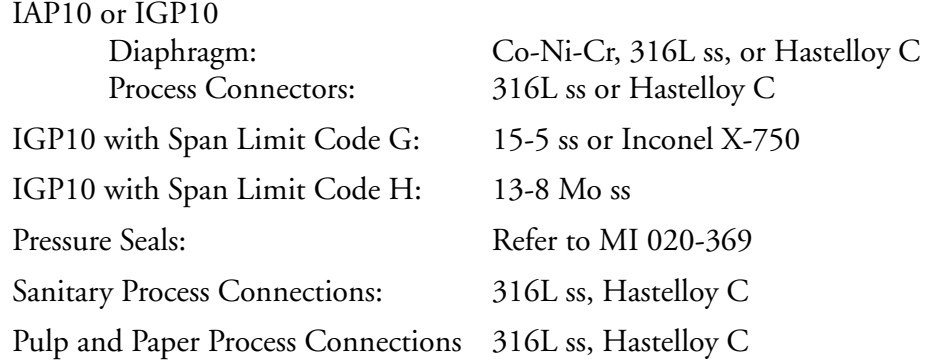

### **Reference Pressure Side (Low Pressure Side) Materials**

IGP10: Silicon, Pyrex, RTV, 316L ss, and Ceramic Not applicable with IGP10 Span Limit Codes G and H

### **Process Pressure and Temperature Limits for Pressure Seals**

Refer to MI 020-369

### **Electrical Connections**

Field wires enter through 1/2 NPT, PG 13.5, or M20 threaded entrances on either side of the electronics housing. Leads terminate under screw terminals and washers on the terminal block in the field terminal compartment. To maintain RFI/EMI, environmental, and explosionproof ratings, unused conduit connection must be plugged with metal plug (provided), inserted to five full turns.

### **Field Wiring Reversal**

Accidental reversal of field wiring will not damage the transmitter, provided the current is limited to 1 A or less by active current limiting or loop resistance. Sustained currents of 1 A will not damage the electronics module or sensor but could damage the terminal block assembly and external instruments in the loop.

### **Adjustable Damping**

The transmitter response time is normally 1.0 second or the electronically adjustable setting of 0.00 (none), 2, 4, or 8, seconds, whichever is greater, for a 90% recovery from an 80% input step as defined in ANSI/ISA S51.1.

### **Output Signal**

4 to 20 mA dc linear.

### **Zero and Span Adjustments**

Adjustable at the transmitter using the local display. An optional external self-contained moisture sealed pushbutton assembly allows local resetting of zero without removing housing cover.

### **Powerup Time**

Less than 2.0 seconds for output to reach the first valid measurement, then at the electronic damping rate to reach the final measured variable value.

### **Supply Current**

Power supply must be capable of providing 22 mA current. Ripple of up to 2 V pp (50/60/100/120 Hz) is tolerable, but instantaneous voltage must remain within specified range.

### **Electrical Ground Connections**

The transmitter is equipped with an internal ground connection within the field wiring compartment and an external ground connection at the base of the electronics housing. To minimize galvanic corrosion, place the wire lead or terminal between the captive washer and loose washer on the external ground screw. If shielded cable is used, earth (ground) the shield at the field enclosure **only**. Do **not** ground the shield at the transmitter.

### **Test Points**

The banana plug receptacles (designated CAL) can be used to check transmitter output. Measurements should be 100 to 500 mV dc for 0 to 100% transmitter output.

### **HHT Terminals**

<span id="page-14-1"></span>As the top terminal is blocked, this transmitter does not communicate with the PC20, PC50, HART Communicator, or IFDC.

## <span id="page-14-0"></span>Product Safety Specifications

### **!** DANGER

To prevent possible explosions and to maintain flameproof, explosionproof, and dust-ignitionproof protection, observe applicable wiring practices. Plug unused conduit opening with the provided metal pipe plug. Both plug and conduit must engage a minimum of five full threads for 1/2 NPT connections; seven full threads for M20 and PG 13.5 connections.

### **!** WARNING

To maintain IEC IP66/IP68 and NEMA Type 4X protection, the unused conduit opening must be plugged with the metal plug provided. Use a suitable thread sealant on both conduit connections. In addition, the threaded housing covers must be installed. Turn covers to seat the O-ring into the housing and then continue to hand tighten until the cover contacts the housing metal-to-metal.

### — NOTE -

- 1. These transmitters have been designed to meet the electrical safety description listed in [Table 2](#page-15-0). For detailed information or status of testing laboratory approvals/certifications, contact Global Customer Support.
- 2. Wiring restrictions required to maintain electrical certification of the transmitter are provided in ["Wiring" on page 29](#page-28-3).

<span id="page-15-0"></span>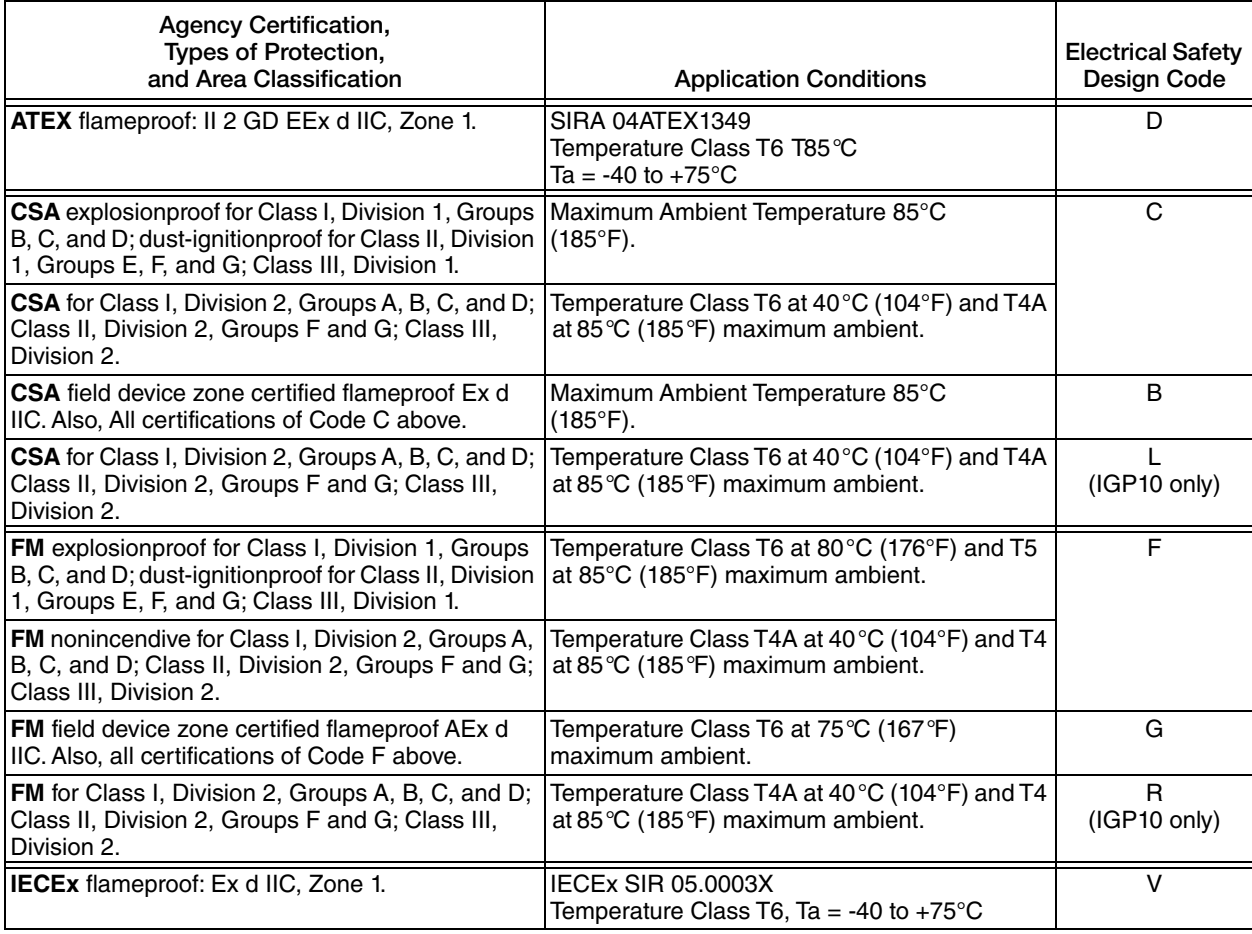

### *Table 2. Electrical Safety Specifications*

### <span id="page-16-0"></span>ATEX and IECEx Warnings

Do not open while circuits are alive.

### <span id="page-16-1"></span>ATEX Compliance Documents

EN 50014: 1997 (inc amendments A1 and A2) EN 50018: 2000 (inc amendment A1) EN 50281-1-1: 1998

## <span id="page-16-2"></span>IECEx Compliance Documents

IEC 60079-0 (Edition 3.1): 2000 IEC 60079-1 (Edition 5): 2003

## <span id="page-18-2"></span><span id="page-18-0"></span>*2. Installation*

### **A** CAUTION

To avoid damage to the transmitter sensor, do not use any impact devices, such as an impact wrench or stamping device, on the transmitter.

### $-$  NOTE  $-$

- 1. The transmitter should be mounted so that any moisture condensing or draining into the field wiring compartment can exit through one of the two threaded conduit connections.
- <span id="page-18-3"></span>2. Use a suitable thread sealant on all connections.

## <span id="page-18-1"></span>Transmitter Mounting

The IAP10 and IGP10 transmitters with the 1/2 NPT external thread can be directly connected to the process or mounted to a vertical or horizontal pipe or a surface using the optional mounting set. See [Figure 3.](#page-19-1)

For dimensional information, refer to DP 020-447. For IGP10 transmitters with Span Limit Code G, H, or K, refer to DP 020-344.

### $-$  NOTE  $-$

- 1. Do **not** directly mount the IAP10 and IGP10 transmitters to the process using the 1/4 NPT internal thread. This thread should only be used to connect to the process when the transmitter is mounted with an optional (-M1 through -M6) mounting set.
- 2. Do not directly mount IGP10 transmitters with Span Limit Code G or H. Use the optional mounting set as shown in [Figure 3.](#page-19-1)
- 3. Do not mount IAP10 or IGP10 transmitters using the conduit connection and optional mounting set when vibration conditions exceed 20 m/s<sup>2</sup> (2 "g").
- 4. If the transmitter is not installed in the vertical position, readjust the zero output to eliminate the position zero effect. Be aware that an absolute pressure transmitter cannot be zeroed by venting the transmitter to atmosphere.

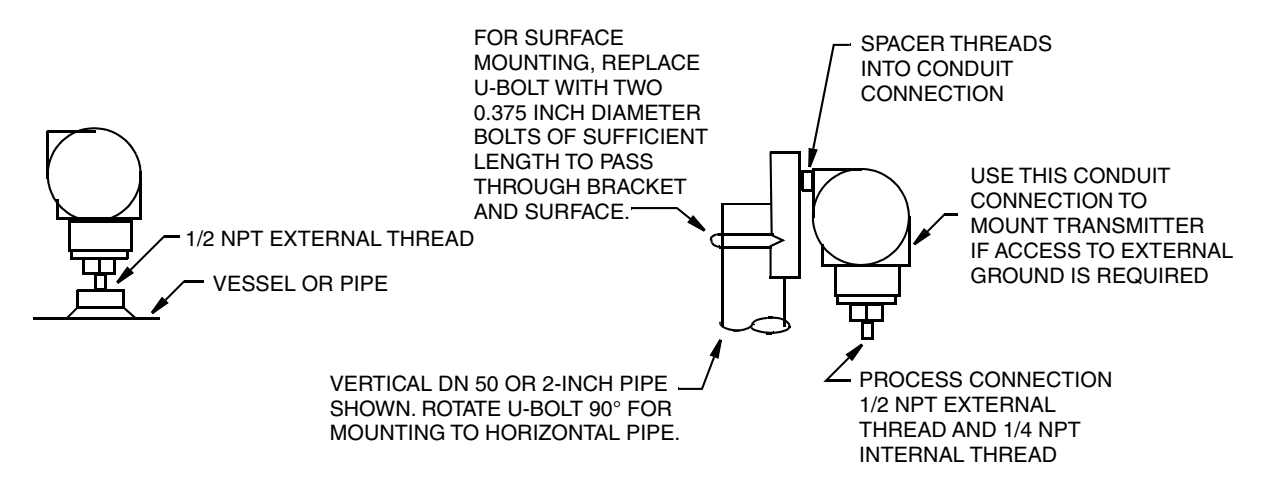

*Figure 3. IAP10 and IGP10 Transmitter Mounting*

### <span id="page-19-1"></span><span id="page-19-0"></span>Sanitary Process Connection

The IAP10 and IGP10 transmitters with a sanitary process connector employ a Tri-Clamp type connection or mini tank spud seal. Install the transmitter as shown in Figures [4](#page-19-2) and [5](#page-20-0). For dimensional information, see the following documents:

Tri-Clamp Type Connector:DP 020-218

Mini Tank Spud Connector:DP 020-219

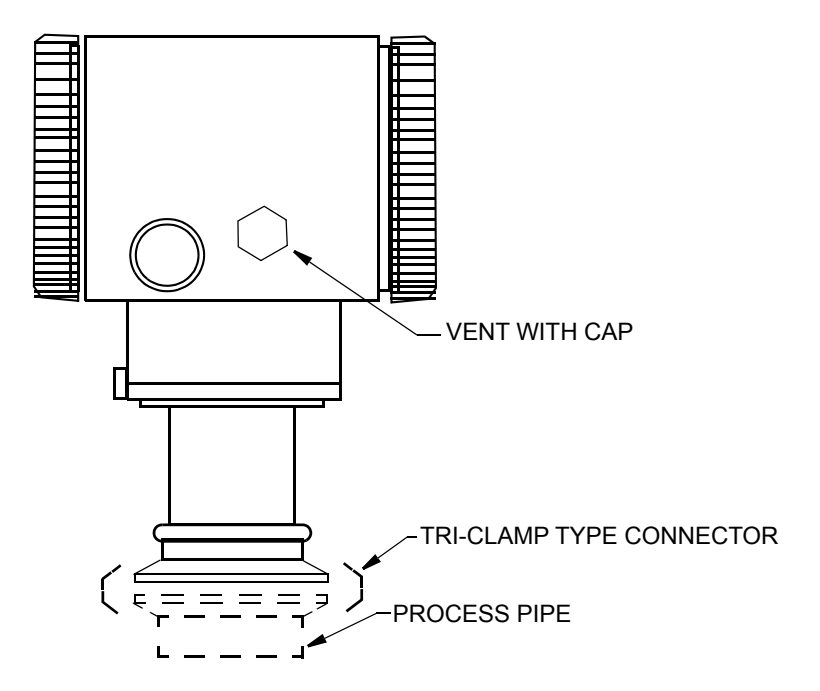

<span id="page-19-2"></span>*Figure 4. Mounting of Transmitter with Sanitary Tri-Clamp Type Connection*

### $-$  NOTE

- 1. If the transmitter is to be mounted horizontally (side of a tank), the housing should be oriented so that the vent is self draining. **Do not mount the vent facing up.**
- 2. If the vent is to face down, it is recommended that the protective cap be removed.
- 3. If the vent clogs, replace it with Part Number D0186DQ (W.L.Gore part number PMF100318). It is recommended that spare vents be stocked and replaced at a predetermined interval as part of preventive maintenance. When installing a new vent, the applied torque should be 0.6 to 0.8  $N \cdot m$  (5 to 7 in•lb).
- 4. If the transmitter is subject to routine wash down such as in typical sanitary applications and the vent is orientated so that it is self draining, the vent will stay clear and longer intervals between preventive maintenance may be realized.
- 5. If the vent becomes clogged, the resulting pressure measurement error may be as much as 1.5 inH2O per degree C change in temperature. This error is positive with decreasing temperature and negative with increasing temperature.

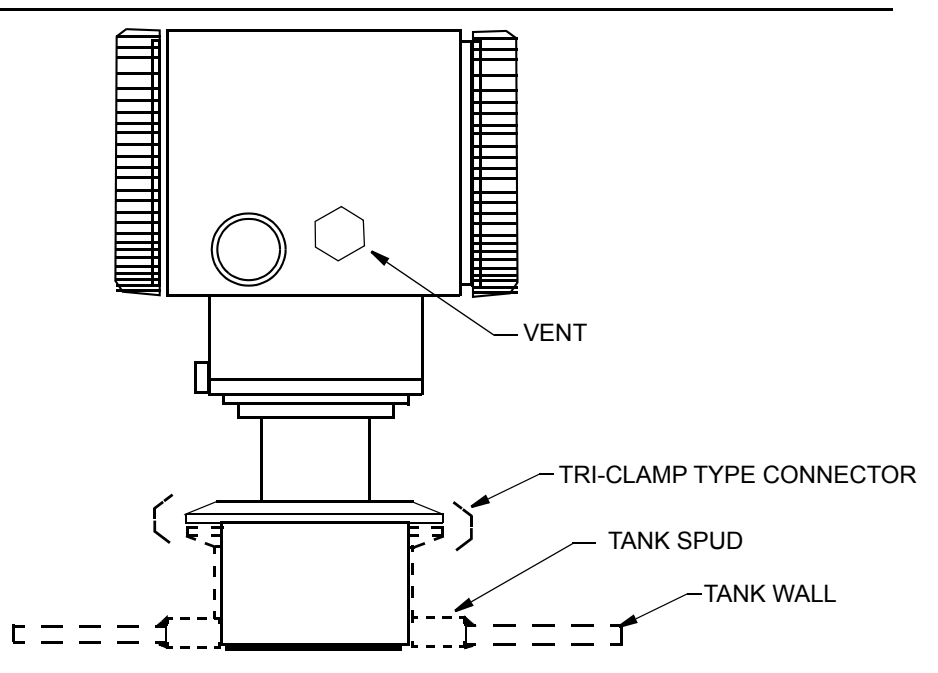

*Figure 5. Mounting of Transmitter with Sanitary Mini Tank Spud Seal*

<span id="page-20-0"></span>The tank spud must be welded into a hole cut in the tank as follows:

- 1. Cut a hole into the process vessel.to accept the spud. The spud should fit snugly and uniformly. The nominal diameter of the spud is: 3.73 inch (94.7 mm). To assure that the seal is always covered by process fluid, the top of the hole should be below the minimum measurement level.
- 2. Position the spud mounting ring so that it aligns as close as possible with the inside wall of the tank and that the weep hole is at the bottom.
- 3. Tack weld the spud mounting ring to the outside of the tank in four places.
- 4. Weld the spud mounting ring to the inner surface of the tank per the following notes.

### $-$  NOTE  $-$

- 1. Spud is 316 stainless steel. Use compatible welding rod. Do not distort spud mounting ring by using excessive heat.
- 2. Weld the spud mounting ring in sections as indicated in [Figure 6.](#page-21-2)
- 3. After each section is welded, cool right away with water until the temperature is less than 700°F (370°C) before welding the next section.
- 5. Grind the weld smooth so that the surface is free from irregularities where dirt can lodge.
- 6. Outer surface can be welded if desired after inner weld is completed.

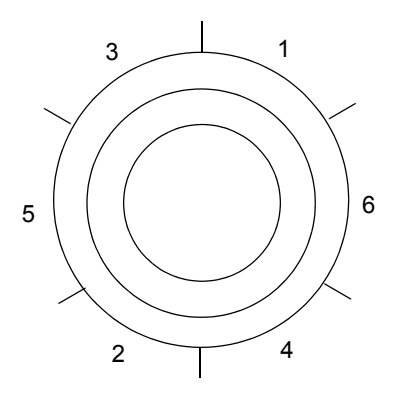

*Figure 6. Welding Procedure*

### <span id="page-21-2"></span><span id="page-21-0"></span>Pulp and Paper Process Connection

The IAP10 and IGP10 transmitters with a pulp and paper process connector are available in two designs - sleeve type and threaded type. Install the transmitter as explained below. For dimensional information, see DP 020-217.

### <span id="page-21-1"></span>*Sleeve Type Connector*

- 1. Cut a hole into the process vessel.to accept the weld spud. The spud should fit snugly and uniformly. The nominal diameter of the spud is: For nominal 1 inch connector: 1.32 inch (33.4 mm) For Nominal 1 1/2 inch connector: 1.90 inch (48.3 mm)
- 2. Position the sleeve into the hole so that it aligns as close as possible with the inside wall of the vessel
- 3. Tack weld using the welding sequence shown in [Figure 6.](#page-21-2) Cool each section with water until the temperature is below 700°F (370°C) before proceeding to the next section.
- 4. Weld the circumference of the sleeve using compatible stainless steel welding rod.

### $-$  NOTE

The welder should meet the requirements of ANSI B31.3, ASME Section IX or other codes, if applicable.

5. Lubricate the O-ring with appropriate lubricant and install it into the sleeve, ensuring that it is properly seated.

### $-$  NOTE  $-$

If the gasket is not properly seated, a process leak may occur.

6. Insert the transmitter sensor into the sleeve and hold it in place with cap screws.

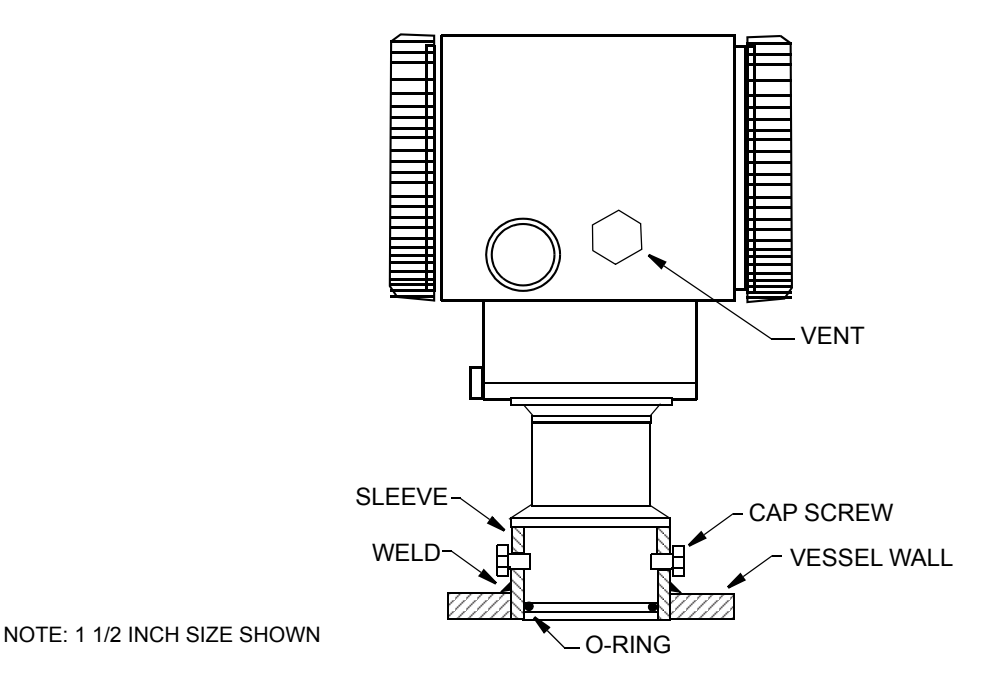

<span id="page-22-1"></span>*Figure 7. Mounting of Transmitter with Sleeve Type Pulp and Paper Process Connection*

### <span id="page-22-0"></span>*Threaded Type Connector*

- 1. Cut a hole into the process vessel.to accept the weld spud. The spud should fit snugly and uniformly. The nominal diameter of the spud is: For nominal 1 inch connector: 1.50 inch (38.1 mm) For nominal 1 1/2 inch connector: 2.38 inch (60.3 mm) For nominal 1 1/2 inch connector for Ametek spud: 1.99 inch (50.5 mm) Position the connector into the hole so that it aligns as close as possible with the inside wall of the vessel
- 2. Tack weld using the welding sequence shown in [Figure 6.](#page-21-2) Cool each section with water until the temperature is below 700°F (370°C) before proceeding to the next section.

#### $-$  NOTE -

It is recommended to use a heat sink during this operation. 1 inch size: Part Number N1214YS 1 1/2 inch size: Part Number N1214YR

3. Weld the circumference of the connector using compatible stainless steel welding rod.

### $-$  NOTE

The welder should meet the requirements of ANSI B31.3, ASME Section IX or other codes, if applicable.

- 4. After the connector has cooled, remove the heat sink.
- 5. Lubricate the gasket with appropriate lubricant and install it into the connector, ensuring that it is properly seated.

#### $-$  NOTE  $-$

If the gasket is not properly seated, a process leak may occur.

6. Thread the sensor into the connector hand tight. Then tighten approximately 1/8 turn more.

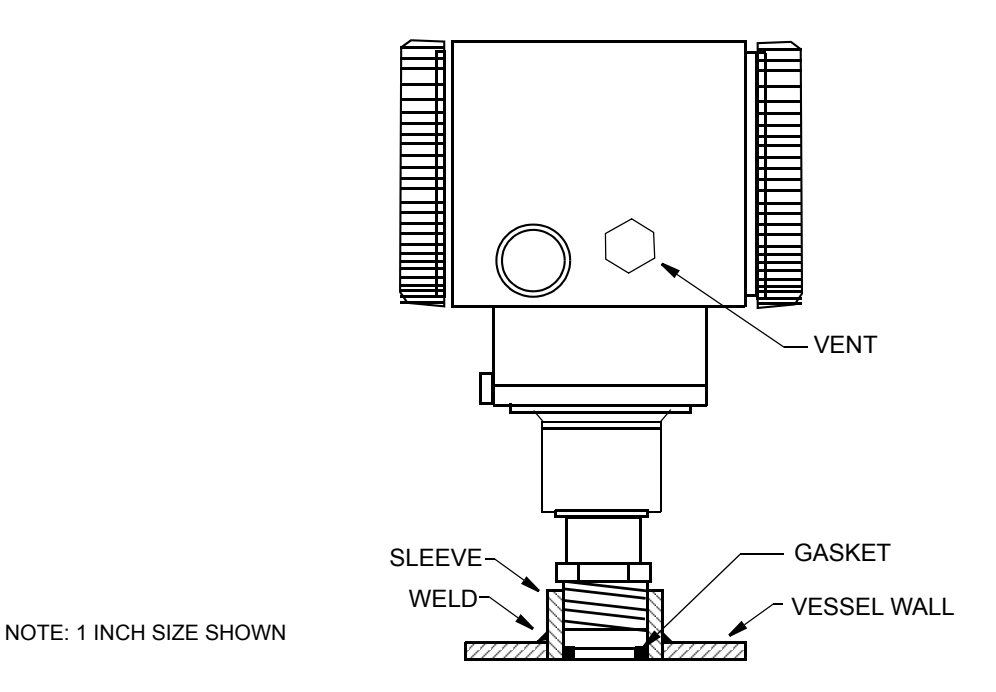

<span id="page-23-0"></span>*Figure 8. Mounting of Transmitter with Threaded Type Pulp and Paper Process Connection*

## <span id="page-24-0"></span>Typical Transmitter Piping

<span id="page-24-2"></span>[Figure 9](#page-24-1) shows a typical piping application. Calibration supply pressure can be applied via a calibration screw. The lower conduit port can be used as a drain for moisture buildup in terminal compartment.

**NOTE**

- 1. It is recommended to use snubbers in installations prone to high levels of fluid pulsations.
- 2. IAP10 and IGP10 Transmitters mounted directly to process piping or a pressure vessel, could require the use of a shutoff valve (shown) to comply with the requirements of ASME Power Piping Code B31.1 and Chemical and Petroleum Piping Code B31.3.

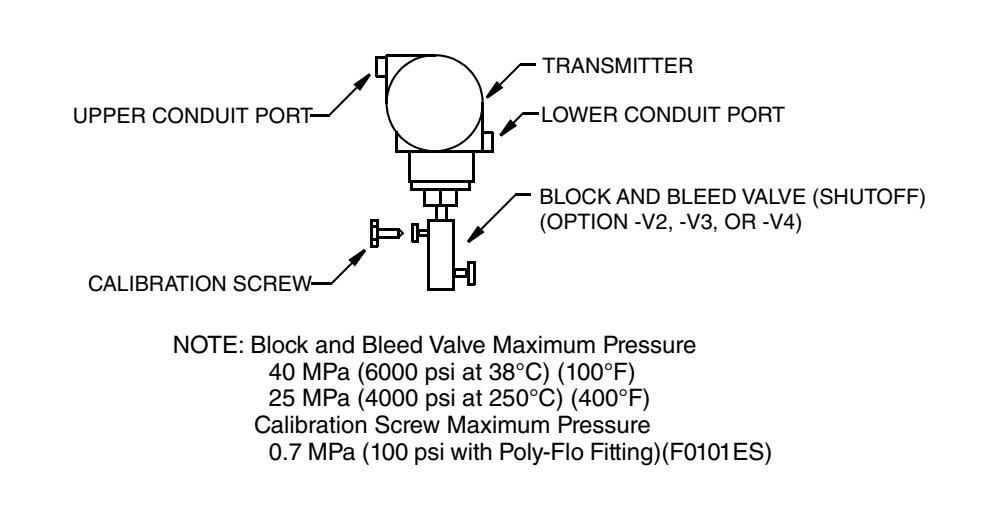

*Figure 9. Typical Transmitter Piping*

<span id="page-24-1"></span>For hot process applications above the operative limits of your transmitter  $[121^{\circ}C(250^{\circ}F)$  for silicone fill fluid or 82°C (180°F) for fluorinert fill fluid], such as steam, additional piping is required to protect the transmitter from the hot process. See [Figure 10](#page-25-1). The piping is filled with water or process fluid. Mount the transmitter below the pressure connection at the pipe. Although the transmitter is shown mounted vertically, you can also mount it horizontally unless sediment is present. The calibration tee is not required if a calibration screw is used for field calibrations.

If trapped vapor pockets cannot be tolerated in a liquid service and a horizontal process connection is used, install a pipe elbow and vertically position the transmitter with the housing **below** the process connection.

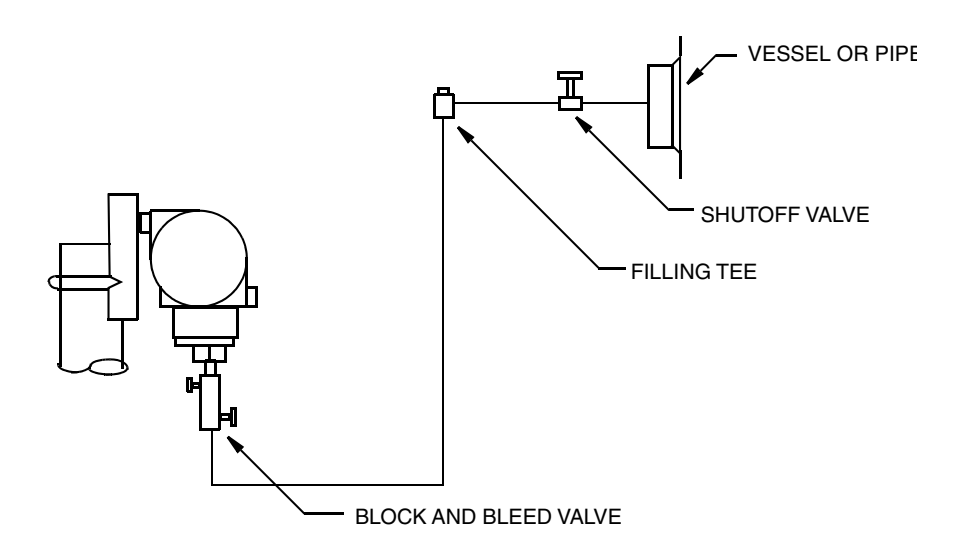

<span id="page-25-4"></span>*Figure 10. Hot Process Piping*

## <span id="page-25-3"></span><span id="page-25-1"></span><span id="page-25-0"></span>Positioning the Housing

The transmitter housing (topworks) can be rotated up to one full turn in the counterclockwise direction when viewed from above for optimum access to adjustments, display, or conduit connections. Housings have either an anti-rotation screw or a retention clip that prevent the housing from being rotated beyond a safe depth of housing/sensor thread engagement.

### **!** WARNING

If the electronics housing is removed for maintenance, it must be hand tightened to the bottom of the threads, but not over-tightened upon reassembly. See ["Removing](#page-52-1)  [and Reinstalling the Housing Assembly" on page 53.](#page-52-1)

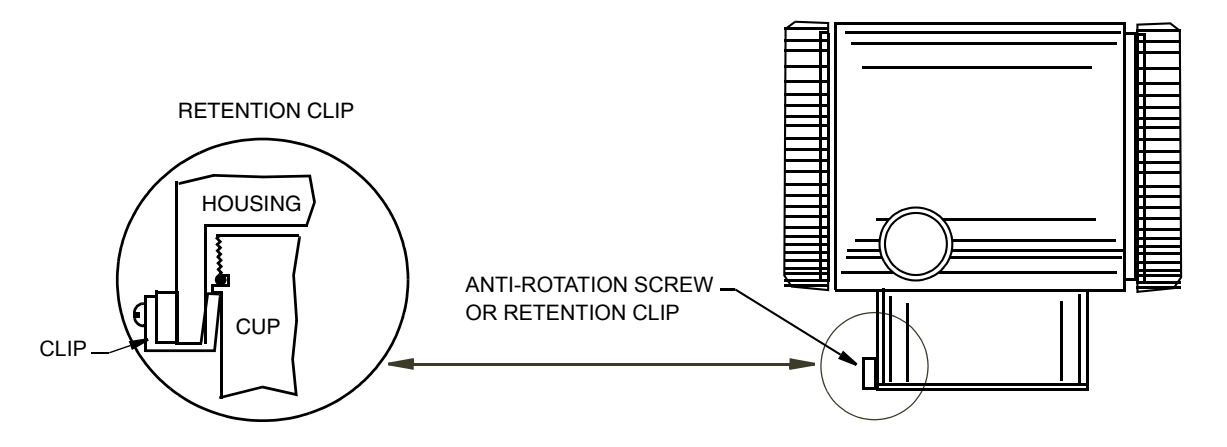

<span id="page-25-2"></span>*Figure 11. Housing Screw or Clip Location*

## <span id="page-26-1"></span><span id="page-26-0"></span>Positioning the Display

<span id="page-26-2"></span>The display can be rotated within the housing to any of four positions at 90° increments. To do this, refer to [Figure 12](#page-27-1) and perform the following:

- 1. Turn off power source to the transmitter.
- 2. Screw in the cover lock (if present) and remove the electronics compartment cover by rotating it counterclockwise.
- 3. Remove the electronics module by unscrewing the two screws closest to the sides of the transmitter and pulling out the module.
- 4. If turning the display 180°, turn and return the module to the housing by reversing Step 3.
- 5. If turning the display 90° in either direction:
	- a. Remove the two (2) plastic buttons (plugs) by pushing them out from the backside of the module.

### $-$  NOTE  $-$

Plastic buttons were not provided on some early versions of the electronics module.

- b. Unscrew the two (2) screws from the module and then rethread them back into the module at 90° from their original position.
- c. Insert the two (2) plastic buttons into the two open screw holes in the module. (To order plastic buttons for earlier versions of the electronics modules or for replacement, see appropriate Parts List listed in ["Reference Documents" on](#page-8-4)  [page 9](#page-8-4)).
- d. Return the module to the housing by reversing Step 3.
- 6. Reinstall the cover onto the housing by rotating it clockwise to seat the O-ring into the housing and then continue to hand tighten until the cover contacts the housing metal-to-metal. If cover locks are present, align the serration in the cover with the lock and unscrew it until it extends into the cover serration to prevent unwanted cover rotation.
- 7. Restore power to transmitter.

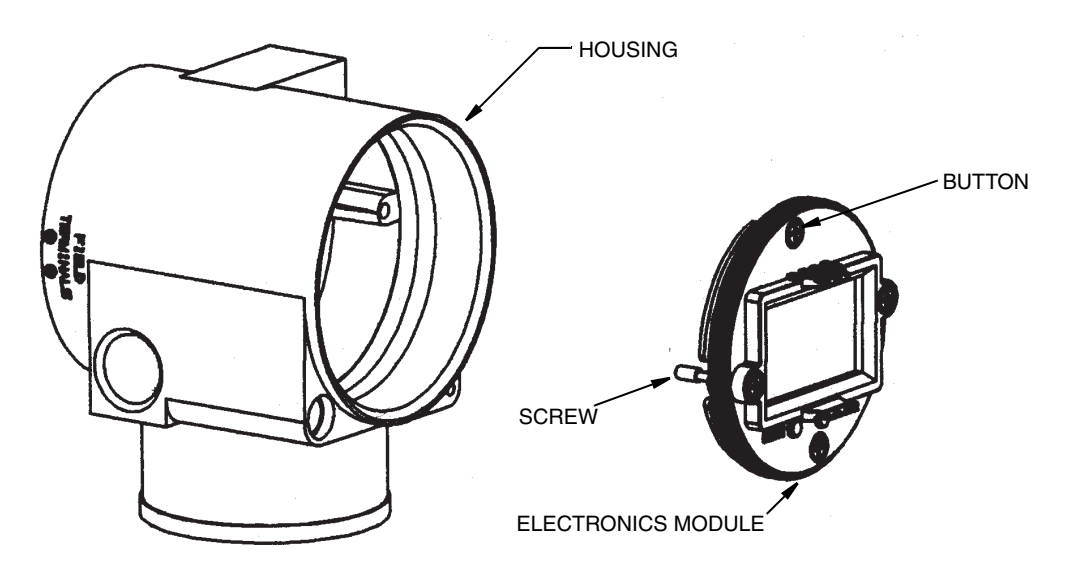

*Figure 12. Positioning Display*

## <span id="page-27-3"></span><span id="page-27-1"></span><span id="page-27-0"></span>Cover Locks

Electronic housing cover locks, shown in [Figure 13,](#page-27-2) are provided as standard with certain agency certifications and as part of the Custody Transfer Lock and Seal option. To lock the covers, unscrew the locking pin until approximately 6 mm (0.25 in) shows, lining up the hole in the pin with the hole in the housing. Insert the seal wire through the two holes, slide the seal onto the wire ends and crimp the seal.

<span id="page-27-2"></span>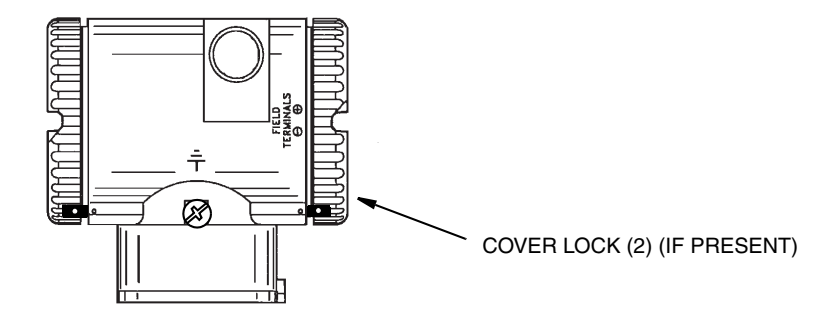

*Figure 13. Cover Lock Location*

## <span id="page-28-3"></span><span id="page-28-0"></span>Wiring

The installation and wiring of your transmitter must conform to local code requirements.

### **!** WARNING

ATEX requires that when the equipment is intended to be used in an explosive atmosphere caused by the presence of combustible dust, cable entry devices and blanking elements shall provide a degree of ingress protection of at least IP6X. They shall be suitable for the conditions of use and correctly installed.

### $-$  NOTE

It is recommended to use transient/surge protection in installations prone to high levels of electrical transients and surges.

## <span id="page-28-1"></span>Accessing Transmitter Field Terminals

For access to the field terminals, thread the cover lock (if present) into the housing to clear the threaded cover and remove the cover from the field terminals compartment as shown in [Figure 14](#page-28-2). Note that the embossed letters FIELD TERMINALS identify the proper compartment.

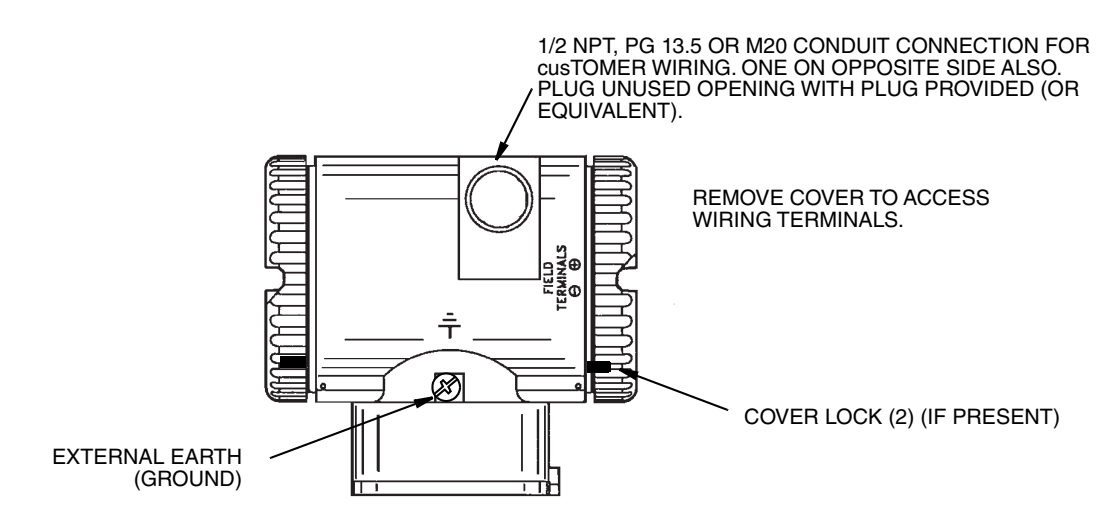

<span id="page-28-2"></span>*Figure 14. Accessing Field Terminals*

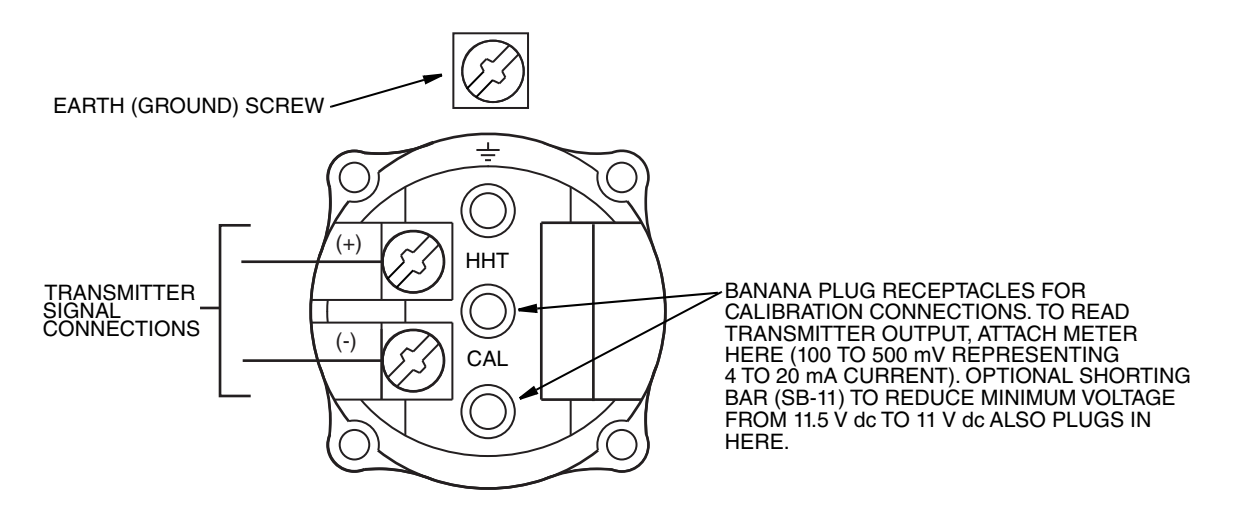

*Figure 15. Identification of Field Terminals*

## <span id="page-29-1"></span><span id="page-29-0"></span>Wiring the Transmitter to a Control Loop

When wiring a transmitter with 4 to 20 mA output signal, the supply voltage and loop load must be within specified limits. The supply output load vs. voltage relationship is:

 $R_{MAX} = 47.5$  (V - 11.5) and is shown in [Figure 16](#page-30-0).

**NOTE**

The relationship when the optional shorting bar is used is:  $R_{MAX} = 46.8$  (V - 11).

Any combination of supply voltage and loop load resistance in the shaded area can be used. To determine the loop load resistance (transmitter output load), add the series resistance of each component in the loop, excluding the transmitter. The power supply must be capable of supplying 22 mA of loop current.

.

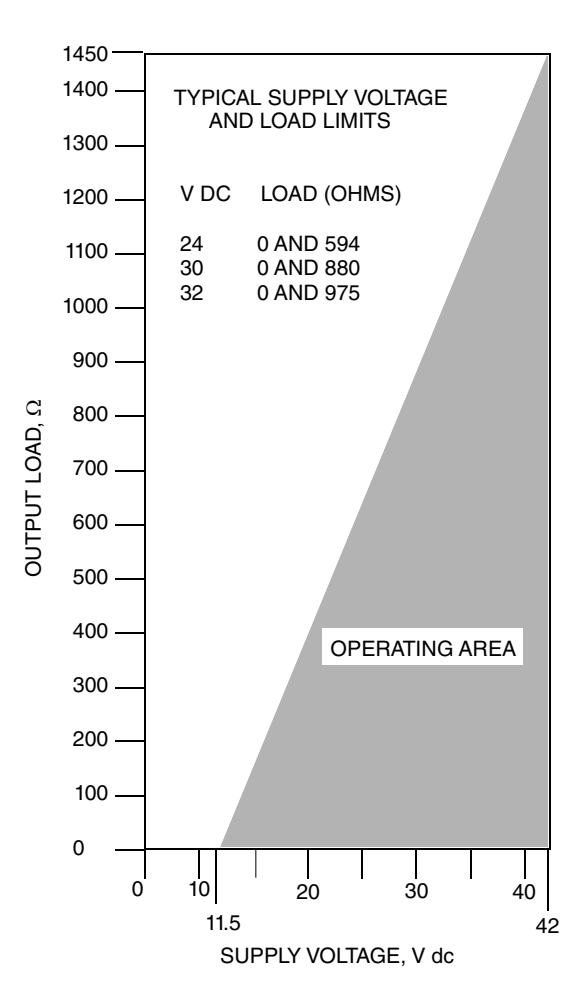

<span id="page-30-1"></span>*Figure 16. Supply Voltage and Loop Load*

### <span id="page-30-0"></span>**Examples:**

- 1. For a loop load resistance of 880  $\Omega$ , the supply voltage can be any value from 30 to 42 V dc.
- 2. For a supply voltage of 24 V dc, the loop load resistance can be any value from zero to 594 $\Omega$ .

To wire one or more transmitters to a power supply, proceed with the following steps.

- 1. Screw in cover lock (if present) and remove the field terminals compartment cover by rotating it counterclockwise.
- 2. Run signal wires (0.50 mm<sup>2</sup> or 20 AWG, typical) through one of the transmitter conduit connections. Use twisted single pair to protect the 4 to 20 mA output from electrical noise. Screened (shielded) cable may be required in some locations.

 $-$  NOTE  $-$ 

Do not run transmitter wires in same conduit as mains (ac power) wires.

3. If shielded cable is used, earth (ground) the shield at the power supply **only**. Do not ground the shield at the transmitter. Cut and/or tape the shield so it cannot contact the metal housing.

- 4. Plug unused conduit connection with the 1/2 NPT, PG 13.5 or M20 metal plug provided (or equivalent). To maintain specified explosionproof and dustignitionproof protection, plug must engage a **minimum** of five full threads. Thread sealant is recommended.
- 5. Connect an earth (ground) wire to the earth terminal in accordance with local practice.

### **!** CAUTION

If the signal circuit must be earthed (grounded), it is preferable to do so at the negative terminal of the dc power supply. To avoid errors resulting from earth loops or the possibility of short-circuiting groups of instruments in a loop, there should be only one earth in a loop.

- 6. Connect the power supply and receiver loop wires to the "+" and "–" terminal connections.
- 7. Connect receivers (such as controllers, recorders, indicators) in series with a power supply and transmitter as shown in [Figure 17](#page-31-0).
- 8. Reinstall the cover onto the housing by rotating it clockwise to seat the O-ring into the housing and then continue to hand tighten until the cover contacts the housing metal-to-metal. If cover locks are present, lock the cover per the procedure described in ["Cover Locks" on page 28](#page-27-0).
- 9. If wiring additional transmitters to the same power supply, repeat Steps 1 through 8 for each additional transmitter. The setup with multiple transmitters connected to a single power supply is shown in [Figure 18.](#page-32-0)

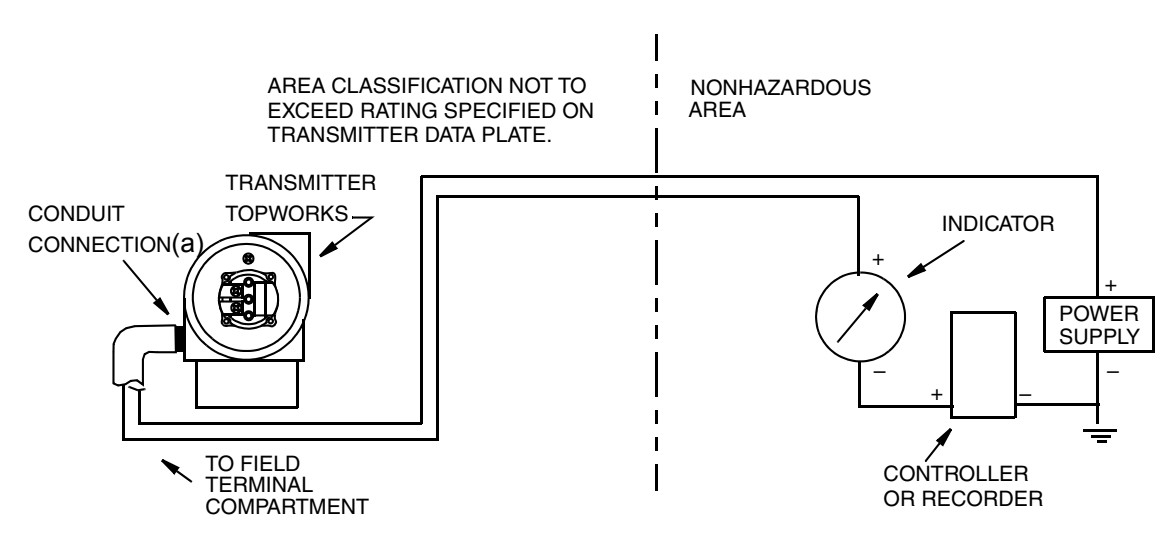

<span id="page-31-0"></span>(a) Run conduit down to avoid moisture buildup in terminals compartment.

*Figure 17. Loop Wiring* 

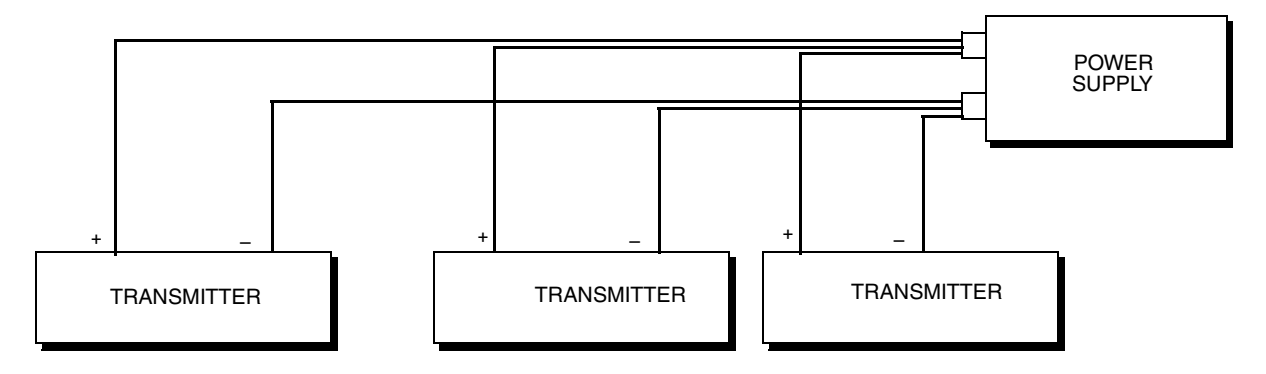

<span id="page-32-0"></span>*Figure 18. Wiring Several Transmitters to a Common Power Supply*

## <span id="page-34-2"></span><span id="page-34-0"></span>*3. Operation*

A local display, as shown in [Figure 19](#page-34-1), has two lines of information. The upper line is a 5-digit numeric display (4-digit when a minus sign is used); the lower line is a 7-digit alphanumeric display. The display provides local indication of measurement information and a means for performing calibration and configuration, viewing the database, and testing the display via a 2-button (Next and Enter) keypad. You can access these operations by means of a multi-level menu system. Entry to the Mode Select menu is made (from normal operating mode) by pressing the Next button. You can exit this menu, restore your prior calibration or configuration, and return to the normal operating mode at any time by going to Cancel and pressing the Enter button.

The following items can be selected from this menu: Calibration (CALIB); Configuration (CONFIG); and Testing the display (TST DSP). The top level structure diagram is shown in [Figure 20](#page-35-0).

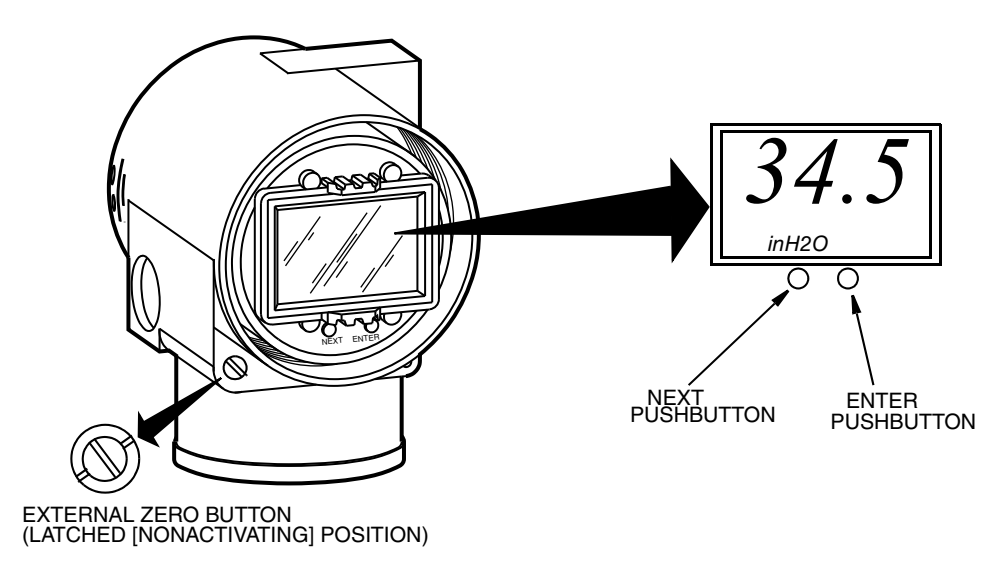

<span id="page-34-1"></span>*Figure 19. Local Display Module*

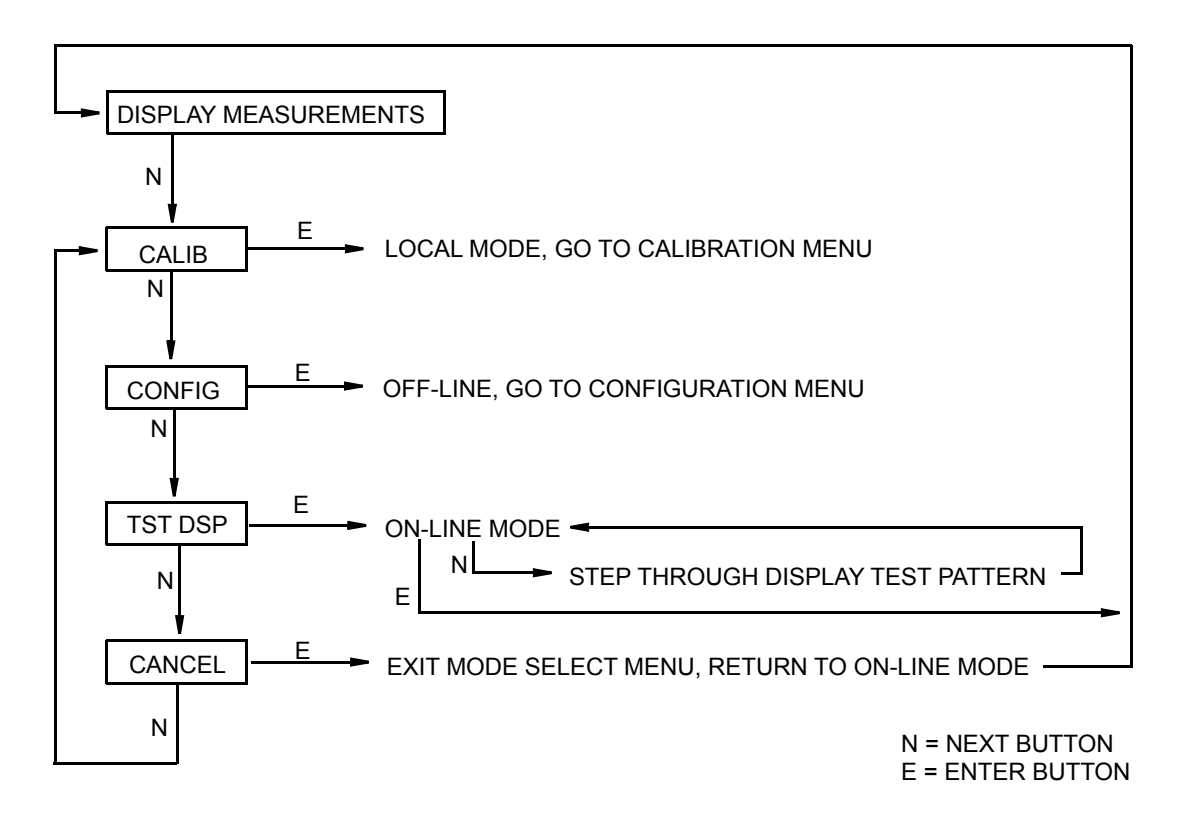

<span id="page-35-0"></span>*Figure 20. Top Level Structure Diagram*

## <span id="page-36-0"></span>Testing the Display

You can access the Test Display mode by the same multi-level menu system that was used to enter Calibration and Configuration mode. Entry to the Mode Select menu is made (from normal operating mode) by pressing the Next button. The display reads CALIB, the first item on the menu. Press the Next button two times to get to the third item on the menu, TST DSP. Acknowledge your choice of this selection by pressing the Enter button. The display shows the first test segment pattern. You can step through the five patterns by repeated use of the Next button. You can abort the test at any time by pressing the Enter button. The five patterns are shown in [Figure 21.](#page-36-1)

| ALL SEGMENTS ON              |
|------------------------------|
| IМ<br>N                      |
| ALL SEGMENTS OFF             |
| NM/                          |
| ALL HORIZONTAL SEGMENTS ON   |
|                              |
| ALL VERTICAL SEGMENTS ON     |
|                              |
| ONAL SECMENTS AND DECIMAL PO |

ALL DIAGONAL SEGMENTS AND DECIMAL POINTS ON

| 照 |  | NZ NZ NZ NZ NZ NZ<br>ZN ZN ZN ZN DN |  |
|---|--|-------------------------------------|--|

<span id="page-36-1"></span>*Figure 21. Display Test Segment Patterns*

## <span id="page-37-2"></span><span id="page-37-0"></span>Error Messages

### *Table 3. Error Messages*

<span id="page-37-1"></span>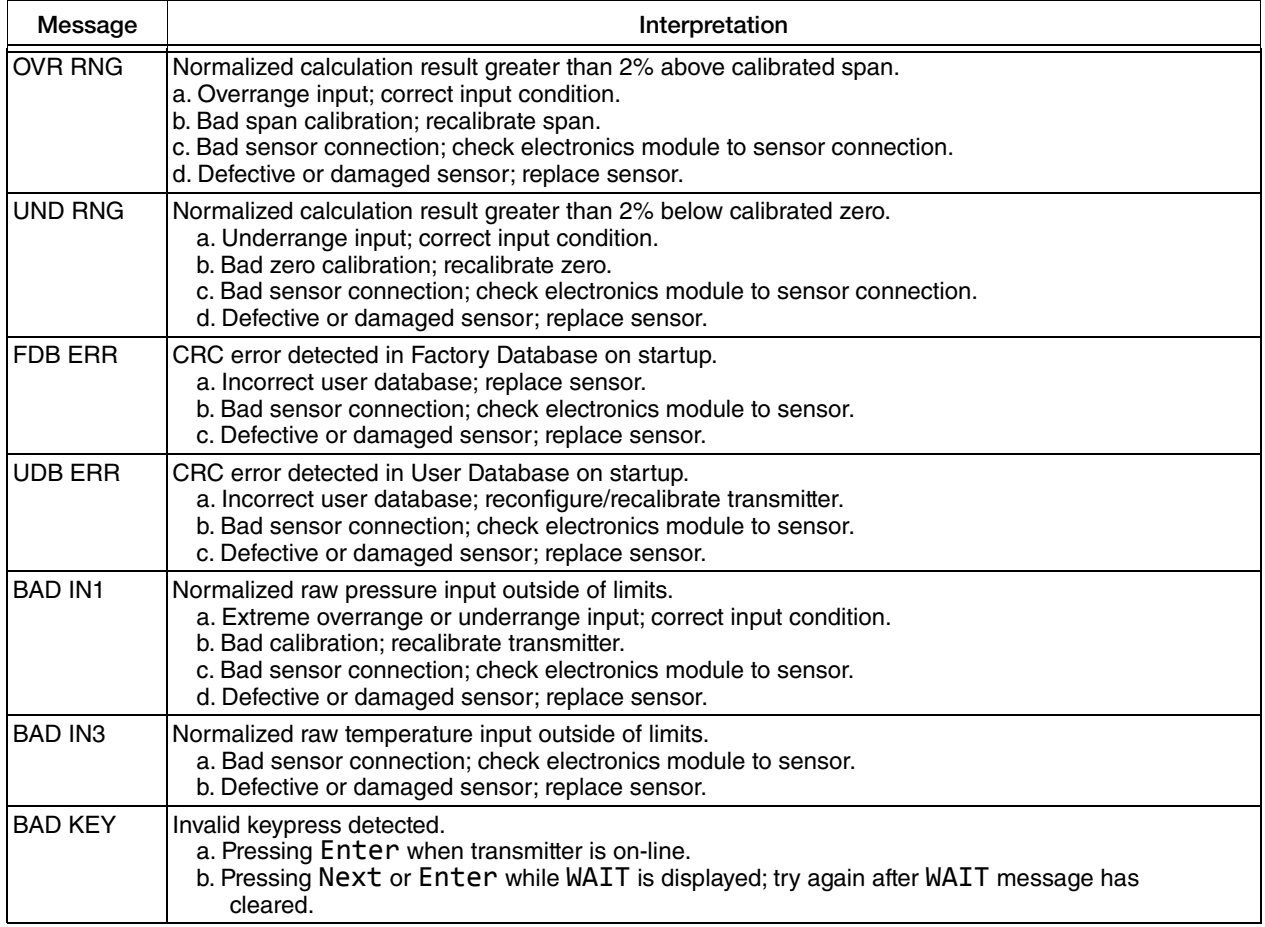

## <span id="page-38-2"></span><span id="page-38-0"></span>*4. Calibration*

### $-$  NOTE -

- 1. For best results in applications where high accuracy is required, rezero the transmitter output once it has stabilized at the final operating temperature.
- 2. Zero shifts resulting from position effects and/or static pressure effects can be eliminated by rezeroing the transmitter output.
- 3. After calibrating transmitters operating with a 4 to 20 mA (or 1 to 5 V dc) output signal, check the underrange and overrange output values to ensure that they extend beyond 4 and 20 mA (or 1 and 5 V dc) respectively.

## <span id="page-38-1"></span>General Calibration Notes

- <span id="page-38-3"></span>1. Each transmitter is factory characterized over its full rated pressure range. One benefit of this process is that every transmitter can measure any applied pressure within its range limits regardless of the calibrated range. The applied pressure is measured and converted into an internal digital value of pressure. This digital value of pressure is always available whether the transmitter is calibrated or not. Calibration assures that the transmitter rated accuracy is achieved over the calibrated range.
- 2. The internal digital value of pressure can be displayed on the local display, and converted to a 4 to 20 mA analog output signal.
- 3. Each transmitter is factory calibrated to either a specified or a default calibrated range. This calibration optimizes the accuracy of the internal digital value of pressure over that range. If no range is specified, the default range is zero to the sensor upper range limit (URL).
- 4. There is an independent trim on the digital-to-analog conversion stage. This trim allows for slight adjustment of the 4 and 20 mA outputs. This compensates for any slight difference that exists between the transmitter mA output and an external reference device which is measuring the current.
	- The mA trim does not affect the calibration or the reranging of the transmitter and does not affect the internal digital value of pressure or the transmission or display of measured pressure.
	- The mA trim can be done with or without pressure applied to the transmitter.
- 5. The transmitter database has configurable values for both lower range value (LRV) and upper range value (URV). These stored values are used for two functions: defining the calibrated range and reranging without pressure.
	- a. Defining the Calibrated Range:
		- When either CAL LRV or CAL URV is initiated from the pushbuttons, the transmitter expects that the pressure applied at the time the button is pressed is equal to the LRV or URV value respectively.
- This function trims the internal digital value of pressure; that is, it performs a calibration based on the application of accurate pressures equal to the values entered for LRV and URV in the transmitter database.
- $\blacklozenge$  This function also sets the 4 and 20 mA output points; that is, the 4 and 20 mA points correspond to the values of LRV and URV in the database.
- If the transmitter is configured for reverse range, the 20 and 4 mA points correspond to the LRV and URV respectively.
- b. Reranging Without the Application of Pressure:
	- Since the transmitter continually determines an internal digital value of the measured pressure from the lower range limit (LRL) to the upper range limit (URL), the 4 and 20 mA output points can be assigned to any pressure values (within the span and range limits) without application of pressure.
	- The reranging function is accomplished by entering new database values for LRV and URV.
	- Reranging does not affect the calibration of the transmitter; that is, it does not affect the optimization of the internal digital value of pressure over a specific calibrated range.
	- If the reranged LRV and URV are not within the calibrated range, the measured values may not be as accurate as when they are within the calibrated range.
- 6. LCD Indicator
	- The display can show any measured pressure in selected units regardless of the calibrated range and the values of LRV and URV (within the limits of the transmitter and display). The display can also be 0 to 100 percent.
	- If the measured pressure is outside the range established by the LRV and URV values in the database, the display shows the measurement but also continually blinks to indicate that the measurement is out of range. The current signal is saturated at either the low or high overrange limit respectively but the display continually shows the pressure.
- 7. Zeroing the Transmitter
	- Zeroing does not affect the span.
	- When the transmitter is zeroed to compensate for installed position effect, the transmitter may have either LRV pressure applied (CAL LRV) or zero pressure applied (CAL AT0). If the range is zero-based, either method produces the same result. However, if the range is not zero-based, it is advantageous to have both methods available.

For example, consider a pressure transmitter having a range of 50 to 100 psig. If it is not feasible to vent the transmitter to atmosphere for zeroing, it may be zeroed while the LRV pressure of 50 psi is applied by using the CAL LRV function. On the other hand, if the transmitter has been installed but there is no pressure in the process line yet, it can be zeroed while open to atmosphere by using the CAL AT0 function.

- a. Zeroing with LRV Pressure Applied (CAL LRV):
	- Before using this zeroing function, apply a pressure to the transmitter equal to the value of LRV stored in the transmitter database.
	- When you zero the transmitter, the internal digital value of the pressure is trimmed to be equal to the value of LRV stored in the database and the mA output set to 4 mA.
	- If zeroing is done when the applied pressure is different from the LRV pressure value in the database, the internal digital value of pressure is biased by the difference in the values but the output is still set at 4 mA.
	- The CAL LRV (and CAL URV) function should be used when calibrating a transmitter for a specific range with known input pressures applied for the LRV and URV.
- b. Zeroing a Gauge Pressure Transmitter with Zero Pressure Applied (CAL AT0):

#### $-$  NOTE  $\cdot$

Do **not** use the CAL AT0 function with an absolute pressure transmitter. If an absolute pressure transmitter is vented to atmosphere, it does **not** have zero pressure applied but instead has the barometric pressure (approximately 14.7 psia) applied.

- Make sure that the applied pressure is at zero. This means venting the transmitter to atmosphere.
- When you zero the transmitter, the internal digital value of the pressure is trimmed to be equal to zero and the mA output set to an appropriate value such that the mA output is a normal 4 mA when the LRV pressure is applied later.
- c. Zeroing an Absolute Pressure Transmitter

To zero an absolute pressure transmitter, the LRV can be temporarily set to the barometric pressure and a CAL LRV function performed with the transmitter vented to atmosphere. Then, the LRV can be set back to the proper value.

### <span id="page-40-1"></span><span id="page-40-0"></span>Calibration Setup

The following sections show setups for field or bench calibration. Use test equipment that is at least three times as accurate as the desired accuracy of the transmitter.

### $-$  NOTE  $-$

It is not necessary to set up calibration equipment to rerange the transmitter to a different range. The transmitter can be accurately reranged by simply changing the lower range value and the upper range value, which are stored in the transmitter database.

### <span id="page-41-0"></span>Setup of Electronic Equipment

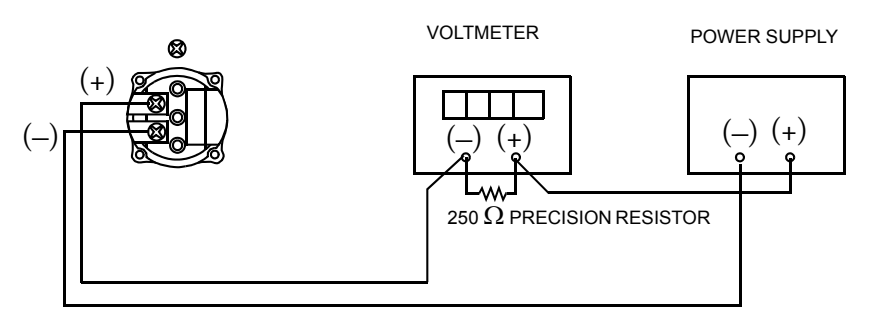

Resistor: 250  $\Omega$ , ±0.01%, 1 W minimum (Part No. E0309GY) Power Supply: Refer to [Figure 16](#page-30-1) Digital Voltmeter: readings from 1.000 to 5.000 V dc

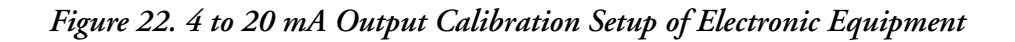

## <span id="page-41-2"></span><span id="page-41-1"></span>Field Calibration Setup

Field calibration is performed without disconnecting the process piping. This is only possible if the transmitter is piped as shown in [Figure 23](#page-41-3).

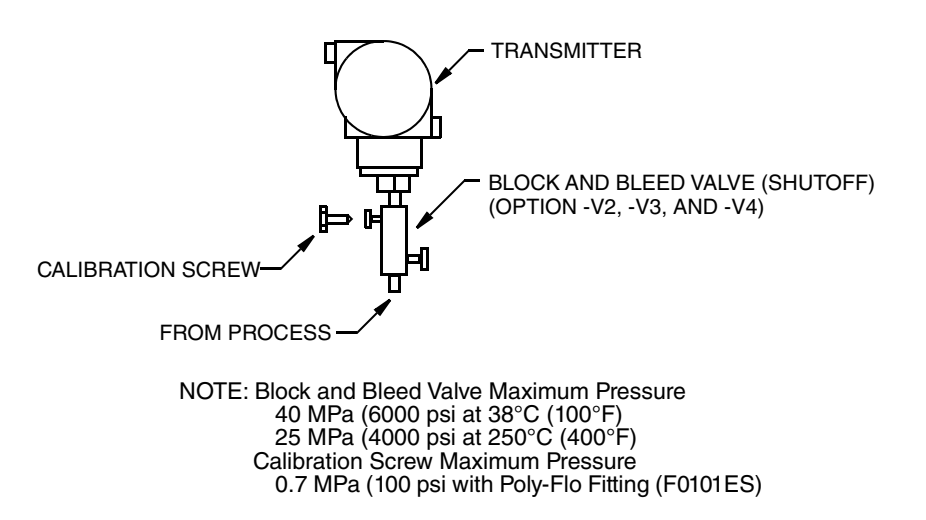

*Figure 23. Transmitter Piping*

<span id="page-41-3"></span>If the transmitter is to be removed from the process for calibration, refer to ["Bench Calibration](#page-42-0)  [Setup"b](#page-42-0)elow.

An adjustable air supply and a pressure measuring device are required. For example, a dead weight tester or an adjustable clean air supply and pressure gauge can be used.

## <span id="page-42-4"></span><span id="page-42-0"></span>Bench Calibration Setup

The bench calibration setup requires disconnecting the process piping. For calibration setup without disconnecting the process piping, refer to ["Field Calibration Setup"](#page-41-1)above.

The input setup is shown in [Figure 24](#page-42-2). If calibrating the output signal, also connect equipment as shown in ["Setup of Electronic Equipment" on page 42](#page-41-0).

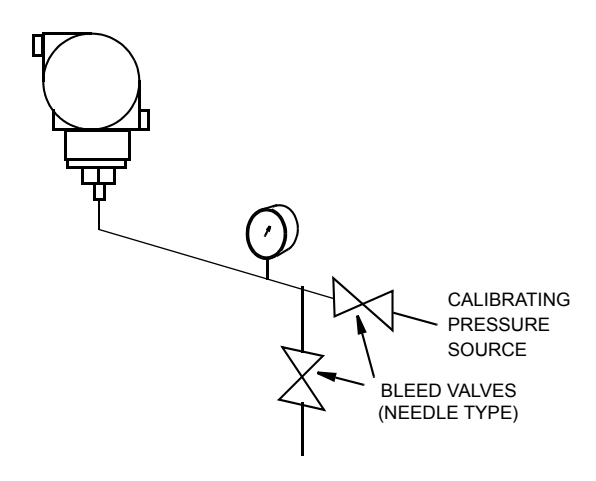

*Figure 24. Bench Calibration Setup*

## <span id="page-42-2"></span><span id="page-42-1"></span>Calibration Using the Local Display

To access the Calibration mode (from normal operating mode), press the Next button. The display reads CALIB, the first item on the menu. Acknowledge your choice of this selection by pressing the Enter button. The display shows the first item in the Calibration menu.

 $-$  NOTE

During calibration, a single change could affect several parameters. For this reason, if an entry is entered in error, re-examine the entire database or use the Cancel feature to restore the transmitter to its starting configuration and begin again.

<span id="page-42-3"></span>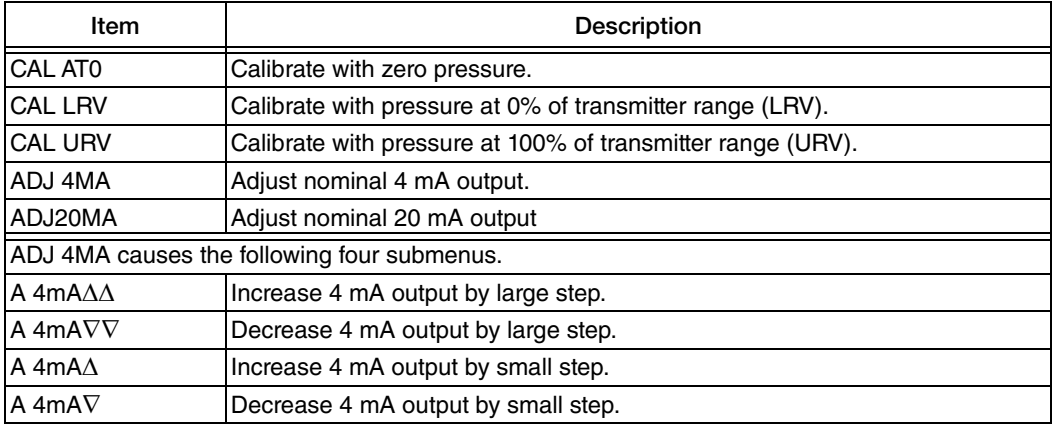

### *Table 4. Calibration Menu*

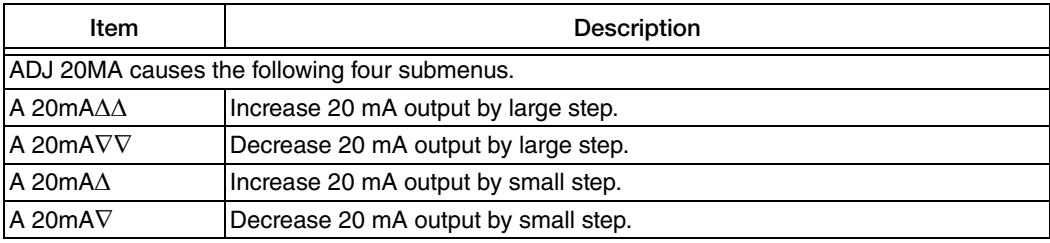

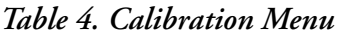

### $-$  NOTE  $-$

1. It is not necessary to use the ADJ4MA or ADJ20MA menu selections unless there is a plant requirement to make the 4 and 20 mA output values exactly match readings on certain plant calibration equipment and the "zero" and "span" operations done result in a small but unacceptable difference between the transmitter mA output and the test equipment mA readout values.

2. The transmitter can be reranged without the application of pressure.

Proceed to calibrate your transmitter by using the Next key to select your item and the Enter key to specify your selection per [Figure 25.](#page-44-0) At any point in the calibration you may Cancel, restore your prior calibration and return to the on-line mode or Save your new calibration.

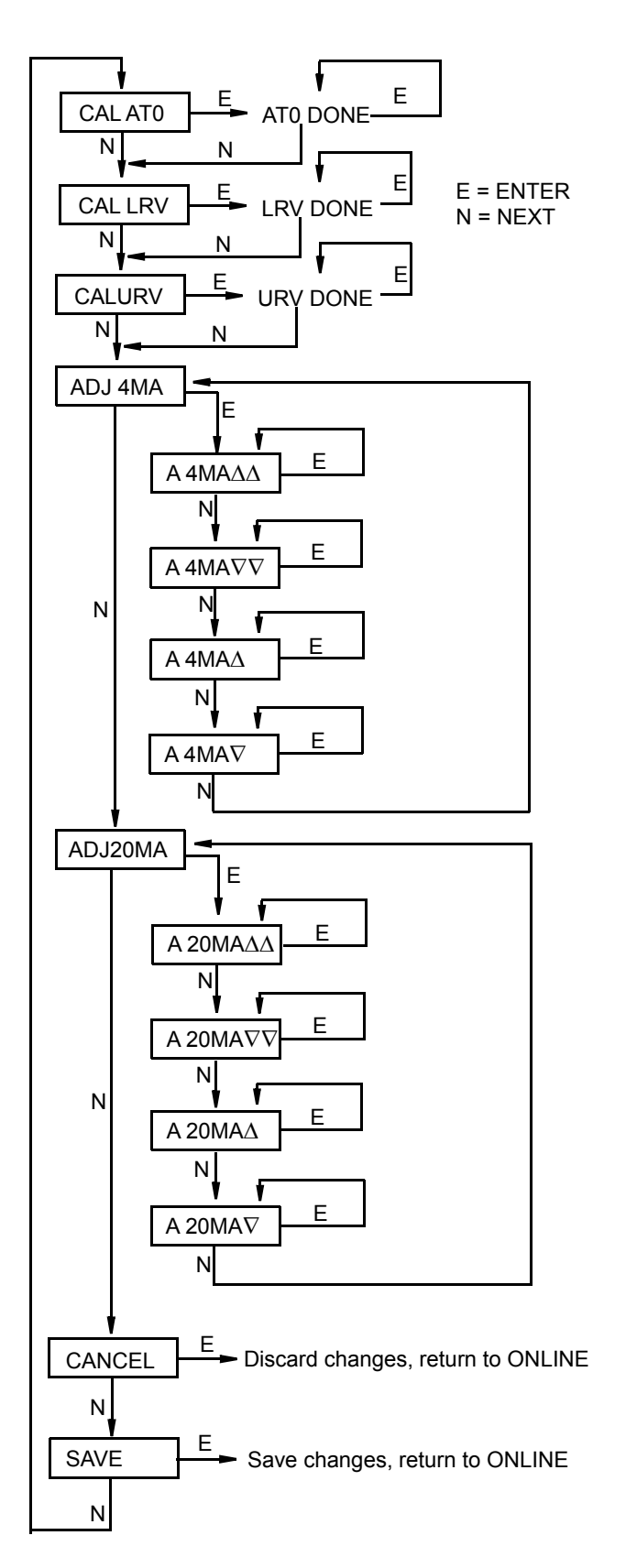

**CAL AT0:** To set or reset the zero point at zero pressure, apply zero pressure to the transmitter and, at display of CAL AT0, press Enter. This can be done whether LRV is zero or not. Completion is indicated by the display AT0 Done.

**CAL LRV:** To set or reset 0% of range input, apply pressure to the transmitter equal to the lower range value (LRV) in the transmitter database and, at display of CAL LRV, press Enter. Completion is indicated by the display LRV Done.

**CAL URV:** To set or reset 100% of range input, apply pressure to the transmitter equal to the upper range value (URV) in the transmitter database and, at display of CAL URV, press Enter. Completion is indicated by the display URV Done.

**ADJ4mA:** If you configured your transmitter operating mode as 4 to 20 mA, you can adjust the 4 mA output by going to ADJ4mA using the Next button and press Enter. This menu item is bypassed if you configured your transmitter operating mode as digital.

To increase the 4 mA output by a large (0.025 mA) step, press Enter at the display A 4mA $\Delta\Delta$ . To decrease it by a large step, go to the display A 4mA $\nabla \nabla$  by pressing the Next button and then Enter. To increase it by a small (0.001 mA) step, go to the

<span id="page-44-0"></span>*Figure 25. Calibration Structure Diagram*

## <span id="page-45-4"></span><span id="page-45-0"></span>Zero Adjustment Using External Zero Button

An optional external zero adjustment mechanism in the electronics housing allows local "rezeroing" of the transmitter output without removing the electronics compartment cover. The mechanism is magnetically activated through the housing wall to prevent moisture from entering the enclosure. Zeroing is accomplished when the external zero button is depressed. The external zero button does a CAL AT0 calibration (at zero pressure).

To use this feature:

- 1. Unlatch the external zero button by turning it 90° in a counterclockwise direction so that the screwdriver slot lines up with the two holes in the face of the adjacent part. Do **not** push the button in with the screwdriver while doing this.
- 2. Press the button with zero pressure applied to the transmitter.
- 3. The display indicates ZEROED. If EX ZERO is disabled, or the transmitter is not on-line, the display reads Bad Key.
- 4. If additional rezeroing is required, wait 20 seconds and repeat Step 2.
- 5. Relatch the external zero button by turning it  $90^\circ$  in a clockwise direction to prevent accidental pressing of the button. Do not push the button in with the screwdriver while doing this.

<span id="page-45-2"></span>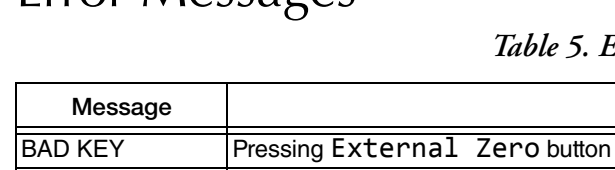

## <span id="page-45-3"></span><span id="page-45-1"></span>Error Messages

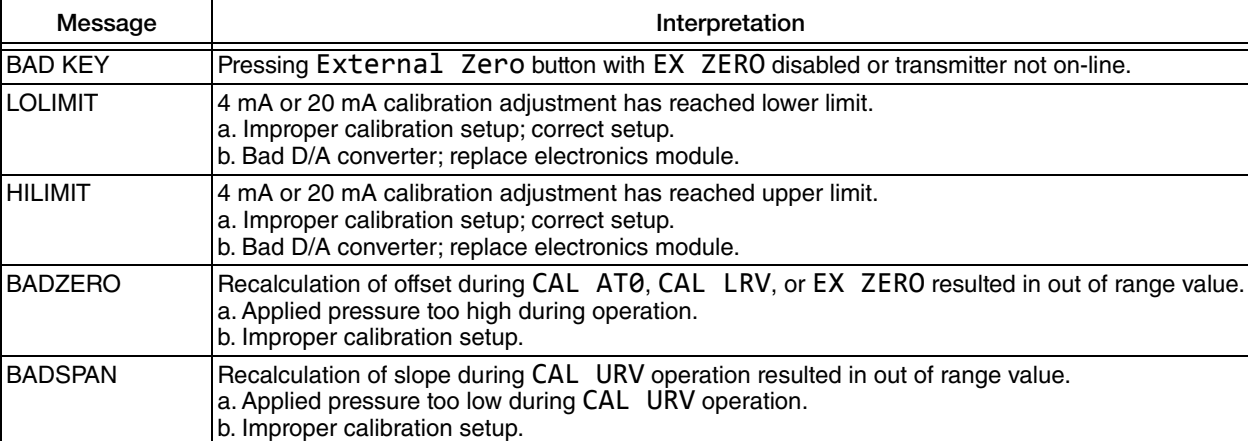

### *Table 5. Error Messages*

## <span id="page-46-2"></span><span id="page-46-0"></span>*5. Configuration*

You can access the Configuration mode by the same multi-level menu system that was used to enter Calibration mode. Entry to the Mode Select menu is made (from normal operating mode) by pressing the Next button. The display reads CALIB, the first item on the menu. Press the Next button again to get to the second item on the menu, CONFIG. Acknowledge your choice of this selection by pressing the Enter button. The display shows the first item in the Configuration menu. You can then configure items shown in [Table 6.](#page-46-1) The initial factory configuration is also given in this table.

### $-$  NOTE  $-$

During configuration, a single change may affect several parameters. For this reason, if an entry is entered in error, re-examine the entire database or use the Cancel feature to restore the transmitter to its starting configuration and begin again.

<span id="page-46-1"></span>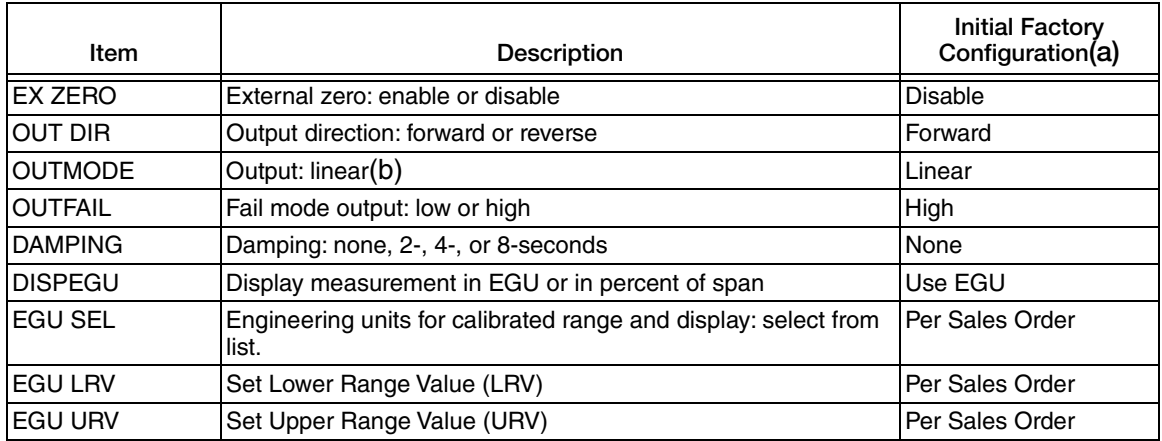

### *Table 6. Configuration Menu*

(a)Default settings. If optional feature "–C2" is specified, the initial factory configuration is custom per order. (b)Square root is not applicable to absolute pressure, gauge pressure, or level measurement.

Proceed to configure your transmitter by using the Next key to select your item and the Enter key to specify your selection per [Figure 26.](#page-47-0) At any point in the configuration you may Cancel your changes and return to the on-line mode or Save your changes.

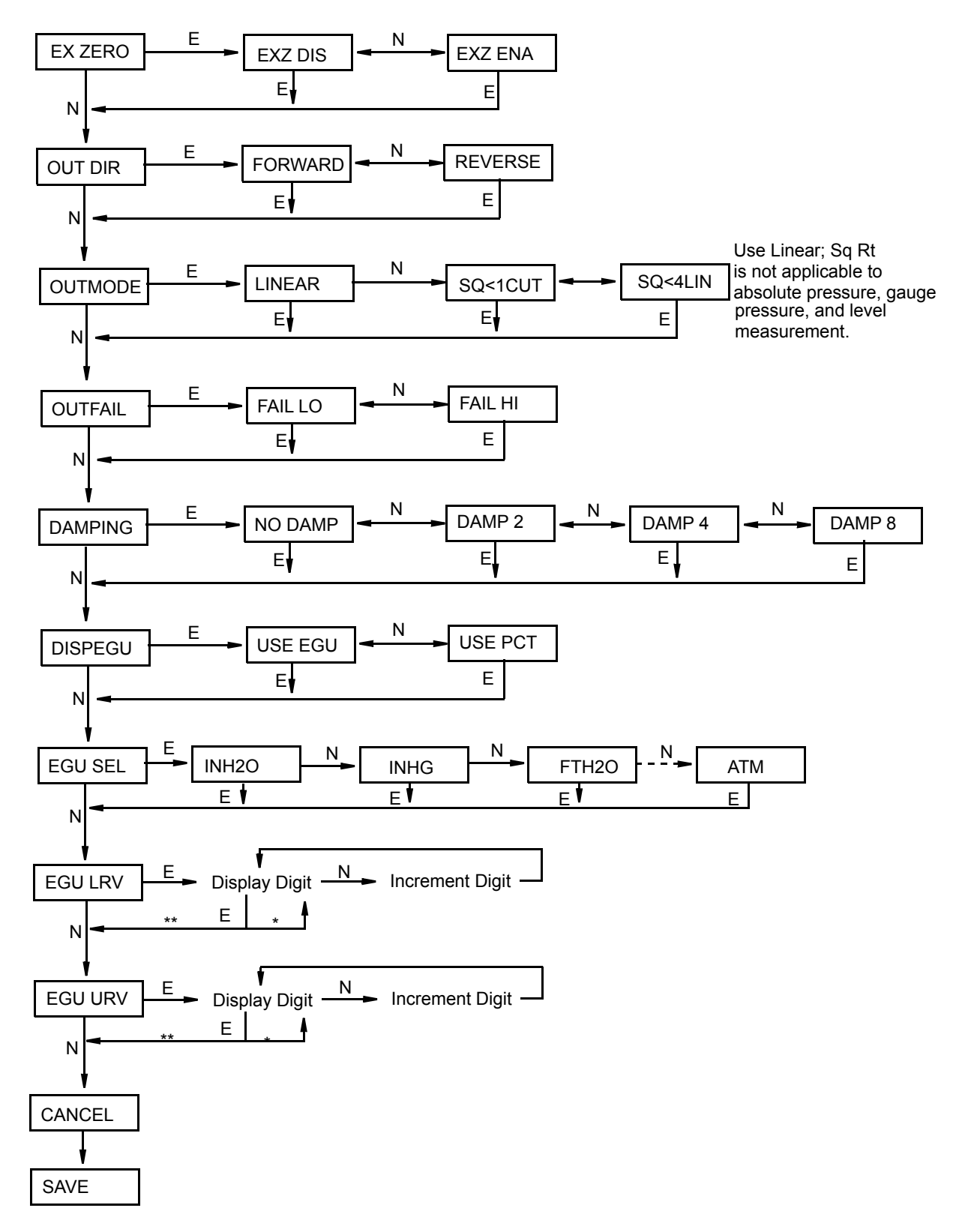

 \*If character is not the last position on the display line, advances to next character. \*\*If character is the last position on the display line, advances to next menu item.

<span id="page-47-0"></span>*Figure 26. Configuration Structure Diagram*

## <span id="page-48-0"></span>Commentary on Configuration Structure Diagram

In general, use the Next button to select an item and the Enter button to specify a selection. EX ZERO:

The External Zero feature allows the optional external zero pushbutton to be disabled for additional security. To configure this feature, go to EX ZERO with the Next button and press Enter. Use the Next button to select EXZ DIS or EXZ ENA and press Enter.

### OUT DIR:

To configure the Output Direction, go to OUT DIR with the Next button and press Enter. Use the Next button to select FORWARD (4 to 20 mA) or REVERSE (20 to 4 mA) and press Enter.

### OUTMODE:

To configure the mode of the output, go to OUTMODE with the Next button and press Enter. Use the Next button to select LINEAR and press Enter. SQ<1CUT (square root with cutoff below 1% of calibrated pressure range) or SQ<4LIN (square root with dual slope linear below 4% of calibrated pressure range) is not applicable to absolute pressure, gauge pressure, and flange level measurement.

### OUTFAIL:

The Outfail feature provides high or low output with certain malfunctions. To configure the fail mode output, go to OUTFAIL with the Next button and press Enter. Use the Next button to select FAIL LO or FAIL HI and press Enter.

### DAMPING:

To configure additional damping, go to DAMPING with the Next button and press Enter. Use the Next button to select NO DAMP, DAMP 2, DAMP 4, or DAMP 8 and press Enter.

### DISPEGU:

To configure the display to present the measurement in engineering units or percent of span, go to DISPEGU with the Next button and press Enter. Then use the Next button to select Use EGU or Use Pct and press Enter.

### EGU SEL:

To configure engineering units for your calibrated range and display, go to EGU SEL with the Next button and press Enter. Because OUTMODE was configured as LINEAR, use the Next button to select one of the following units: INH<sub>2</sub>O, INHG, FTH<sub>2</sub>O, MMH<sub>2</sub>O, MMHG, PSI, BAR, MBAR, G/CM**2**, KG/CM**2**, PA, KPA, MPA, TORR, or ATM and press Enter.

### EGU LRV:

To configure the LRV, press Enter at the prompt EGU LRV. Use the Next button to toggle between a space or a minus and press Enter. Then use the Next button to step through the library of numerical characters to select the desired first digit, and press Enter. Your selection is entered and the second digit flashes. Repeat this procedure until you have entered your last digit. Then use the Next button to move the decimal point to its desired location and press Enter.

### EGU URV:

Similar to **EGU LRV** immediately above.

## <span id="page-49-7"></span><span id="page-49-0"></span>Reranging the Transmitter

The transmitter can be reranged without application of pressure. Because measurement of absolute or gauge pressure is done in Linear mode, the procedure is simple; just reconfigure EGU LRV and EGU URV.

## <span id="page-49-3"></span><span id="page-49-1"></span>Character Lists

| Characters              |
|-------------------------|
| space<br>*              |
|                         |
|                         |
| 0 through 9             |
|                         |
| A through Z (uppercase) |
|                         |
| - (underscore)          |

*Table 7. Alphanumeric Character List*

*Table 8. Numeric Character List*

| Characters  |  |
|-------------|--|
|             |  |
| 0 through 9 |  |

## <span id="page-49-6"></span><span id="page-49-4"></span><span id="page-49-2"></span>Error Messages

*Table 9. Error Messages*

<span id="page-49-5"></span>

| Message           | Interpretation                                                                                                    |
|-------------------|----------------------------------------------------------------------------------------------------|
| <b>BAD LRV</b>    | Entered value for EGU LRV is outside sensor limits.                                                                                                    |
| <b>BAD URV</b>    | Entered value for EGU URV is outside sensor limits.                                                                                                    |
| <b>BAD RNG</b>    | Recalculation of turndown during EGU LRV or EGU URV resulted in out of range value. Entered<br>values for EGU LRV and/or EGU URV were either too close together or too far apart. |
| <b>RNG&gt;EGU</b> | Recalculation of display value for EGU LRV or EGU URV resulted in out of range value. Selection<br>of (linear) EGU units caused display to overflow.                              |
| <b>LRVNOT0</b>    | Attempting mode change from LINEAR to SQ<1CUT or SQ<4LIN when EGU LRV is not 0.0.                                                                                                 |

## <span id="page-50-3"></span><span id="page-50-0"></span>*6. Maintenance*

### **!** DANGER

For nonintrinsically safe installations, to prevent a potential explosion in a Division 1 hazardous area, de-energize transmitters before you remove threaded housing covers. Failure to comply with this warning could result in an explosion resulting in severe injury or death.

## <span id="page-50-4"></span><span id="page-50-1"></span>Parts Replacement

Parts replacement is generally limited to the electronics module assembly, housing assembly, sensor assembly, terminal block assembly, cover O-rings, and optional display. For part numbers relating to the transmitter and its options, see the following parts lists:

IAP10 Absolute and IGP10 Gauge Pressure Transmitters: PL 009-006

IGP10 High Gauge Pressure: PL 009-010

## <span id="page-50-2"></span>Replacing the Terminal Block Assembly

- 1. Turn off transmitter power source.
- 2. Remove the Field Terminals and the Electronics compartment covers by rotating them counterclockwise. Screw in cover lock if applicable.
- 3. Remove the digital display (if applicable) as follows: grasp the two tabs on the display and rotate it about 10° in a counterclockwise direction.
- 4. Remove the electronics module from the housing by loosening the two captive screws that secure it to the housing. Then pull the module out of the housing far enough to gain access to the cable connectors on the rear of the module.
- 5. Remove the four socket head screws securing the terminal block.
- 6. Disconnect the terminal block cable connector from the electronics module.
- 7. Remove the terminal block and the gasket under it.
- 8. Connect the new terminal block cable connector to the electronics module.
- 9. Install the new terminal block and new gasket and reinstall the four screws to  $0.67$  N·m  $(6$  in·lb) in several even increments.
- 10. Reinstall the electronics module (and digital display if applicable).
- 11. Reinstall the covers onto the housing by rotating them clockwise to seat the O-ring into the housing and then continue to hand tighten until the each cover contacts the housing metal-to-metal. If cover locks are present, lock the cover per the procedure described in ["Cover Locks" on page 28.](#page-27-3)
- 12. Turn on transmitter power source.

## <span id="page-51-0"></span>Replacing the Electronics Module

To replace the electronics module assembly, proceed as follows:

- 1. Turn off transmitter power source.
- 2. Screw in cover lock (if present) and remove the threaded electronics compartment cover by rotating it counterclockwise.
- 3. Remove the electronics module from the housing by loosening the two captive screws that secure it to the housing. These screws are located towards the sides of the housing. Then pull the module out of the housing.

### **!** CAUTION

The electronics module is "one assembly" at this point and is electrically and mechanically connected to topworks with a flexible ribbon signal cable, a 2-wire power cable, and in some cases, a cable for an optional external zero pushbutton. Do **not** exceed the slack available in these cables when removing the assembled module.

- 4. Unplug all cable connectors from the rear of the electronics module, noting the location of each cable, and place the module on a clean surface.
- 5. Predetermine connector orientation, then insert the cable connectors into the replacement module. Replace the module in the housing and tighten the two screws that secure it to the housing.

### $-$  Note

To rotate display, see "Positioning the Display" in the Installation section.

- 6. Reinstall the cover onto the housing by rotating it clockwise to seat the O-ring into the housing and then continue to hand tighten until the cover contacts the housing metal-to-metal. If cover locks are present, lock the cover per the procedure described in ["Cover Locks" on page 28](#page-27-3).
- 7. Turn on transmitter power source.

The module replacement procedure is now complete.

### $-$  note  $\cdot$

The transmitter configuration is stored in the sensor assembly. Therefore, the configuration settings are retained when replacing the electronics module. Recalibration, however, is recommended.

### <span id="page-52-1"></span><span id="page-52-0"></span>Removing and Reinstalling the Housing Assembly

To remove and reinstall the housing assembly, proceed as follows:

- 1. Remove the electronics module per Steps 1 through 4 in the previous procedure.
- 2. If your housing has an anti-rotation screw, remove the red lacquer from the screw recess. Turn the screw three full turns counterclockwise.
- 3. If your housing has a retention clip, remove the red lacquer from the screw recess. Remove the screw completely, and slide the clip off the housing. Save the clip and screw for future use,
- 4. Remove the housing by rotating it counterclockwise (when viewed from the top). Use caution to avoid damaging the sensor cable.
- 5. Inspect the sensor O-ring for damage. If the O-ring is damaged, replace it with the appropriate O-ring. (See parts list for your transmitter). Lubricate the O-ring with silicone lubricant (Part Number 0048130 or equivalent). Verify that the O-ring is situated in the groove of the neck.

### **!** WARNING

Failure to reuse or install the proper O-ring for a CSA labeled product violates ANSI / ISA 12.27.01.

- 6. Feed the sensor cable through the housing neck into the electronics compartment.
- 7. Screw the housing onto the sensor neck until it bottoms. Do not over tighten. Be careful not to damage the sensor cable or dislodge the neck O-ring.
- 8. If your housing has an anti-rotation screw, engage the screw until it touches the sensor neck and back it off 1/8th turn. It is important that the screw is not touching the sensor. Fill the screw recess with red lacquer (Part Number X0180GS or equivalent). the housing may then be rotated up to one full turn counterclockwise for optimum access.
- 9. If your housing has a retention clip, insert the clip over the boss in the housing neck so that the hole in the clip is aligned with the hole in the boss. Install the screw but do not tighten. Rotate the housing up to one full turn counterclockwise for optimum access. Tighten the retention clip screw and fill the screw recess with red lacquer (Part Number X0180GS or equivalent). The housing can still be rotated for optimum access.
- 10. Reinstall the electronics module per Steps 5 through 7 in the previous procedure.

## <span id="page-53-0"></span>Replacing the Sensor Assembly

To replace the sensor assembly, proceed as follows:

- 1. Remove the electronics module as described above.
- 2. Remove the housing as described above. Sensor is left.
- 3. Install housing on new sensor.
- 4. Reinstall electronics module.

## <span id="page-54-0"></span>*Index*

### *B*

[Bench Calibration Setup 43](#page-42-4)

### *C*

[Calibration 39](#page-38-2) [Calibration Notes 39](#page-38-3) [Calibration Setup 41](#page-40-1) [Configuration 47](#page-46-2) [Cover Locks 28](#page-27-3)

### *D*

[Display, Positioning the 27](#page-26-2)

### *E*

[Error Messages 38](#page-37-2) [Calibration 46](#page-45-3) [Configuration 50](#page-49-6) [Operation 38](#page-37-2)

### *H*

[Housing, Positioning the 26](#page-25-4)

### *I*

[Identification 10](#page-9-2) [Installation 19](#page-18-2)

### *M*

[Maintenance 51](#page-50-3) [Mounting 19](#page-18-3)

### *O*

[Operation 35](#page-34-2)

### *P*

[Parts Replacement 51](#page-50-4) [Piping, Typical Transmitter 25](#page-24-2)

### *R*

[Reference Documents 9](#page-8-4) [Reranging the Transmitter 50](#page-49-7)

### *S*

Specifications [Product Safety 15](#page-14-1) [Standard 11](#page-10-1)

### *W*

[Wiring 29](#page-28-3)

### *Z*

[Zero Adjustment Using External Zero Button 46](#page-45-4)

#### **ISSUE DATES**

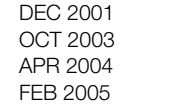

FEB 2016

[Vertical lines to the right of text or illustrations indicate areas changed at last issue date.](#page-45-4)

FEB 2006 OCT 2007 MAR 2009 MAY 2010

> Invensys Systems, Inc. 38 Neponset Avenue Foxboro, MA 02035 United States of America http://www.fielddevices.foxboro.com

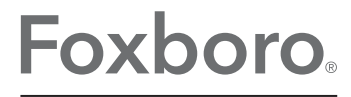

Global Customer Support Inside U.S.: 1-866-746-6477 Outside U.S.: 1-508-549-2424 by Schneider Electric Website: http://support.ips.invensys.com Copyright 2001-2016 Invensys Systems, Inc. All rights reserved.

Invensys, Foxboro, and I/A Series are trademarks of Invensys Limited, its subsidiaries, and affiliates. All other trademarks are the property of their respective owners.

Invensys is now part of Schneider Electric.